# **UNIVERSIDADE DE TAUBATÉ**

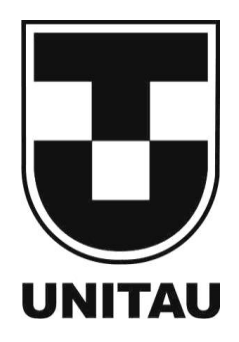

# **RELATÓRIO DE ESTÁGIO**

**Identificação do aluno**

Aluno: Juan Pedro Baena Cassal **Departamento: Engenharia Elétrica Curso: Engenharia Elétrica e Eletrônica Habilitação: Graduação Série: 10ª** Série: 10ª

**Empresa onde estagiou**

**Nome: General Eletric Renewable Energy Brasil - Hydro Solutions Endereço: Av. Charles Schnneider, s/n - Parque Sr. do Bonfim, Taubaté - SP, 12040-001** Cidade: Taubaté **Telefone**:

**Número de horas do Estágio: 2400 Horas**

**Novembro 2021**

# **UNIVERSIDADE DE TAUBATÉ DEPARTAMENTO DE ENGENHARIA ELÉTRICA**

**Juan Pedro Baena Cassal**

# **RELATÓRIO DE ESTÁGIO SUPERVISIONADO**

Relatório de Estágio Supervisionado apresentado ao Curso de Graduação em Engenharia Elétrica e Eletrônica da Universidade de Taubaté como requisito de conclusão de curso.

**TAUBATÉ Novembro 2021**

# **UNIVERSIDADE DE TAUBATÉ DEPARTAMENTO DE ENGENHARIA ELÉTRICA**

**Juan Pedro Baena Cassal**

# **RELATÓRIO DE ESTÁGIO SUPERVISIONADO**

Este Relatório foi julgado adequado para obtenção da aprovação na disciplina Estágio Supervisionado do Curso de Graduação em Engenharia Elétrica da Universidade de Taubaté.

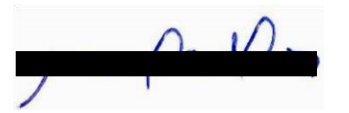

\_\_\_\_\_\_\_\_\_\_\_\_\_\_\_\_\_\_\_\_\_\_\_\_\_\_\_\_\_\_\_ Prof. Dr. Mauro Pedro Peres Coordenador de Estágio suplente e diretor do Departamento de Engenharia Elétrica UNITAU

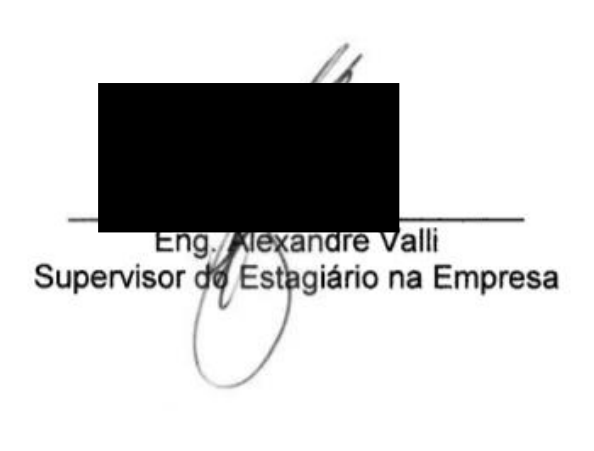

**TAUBATÉ Agosto 2021**

# **SUMÁRIO**

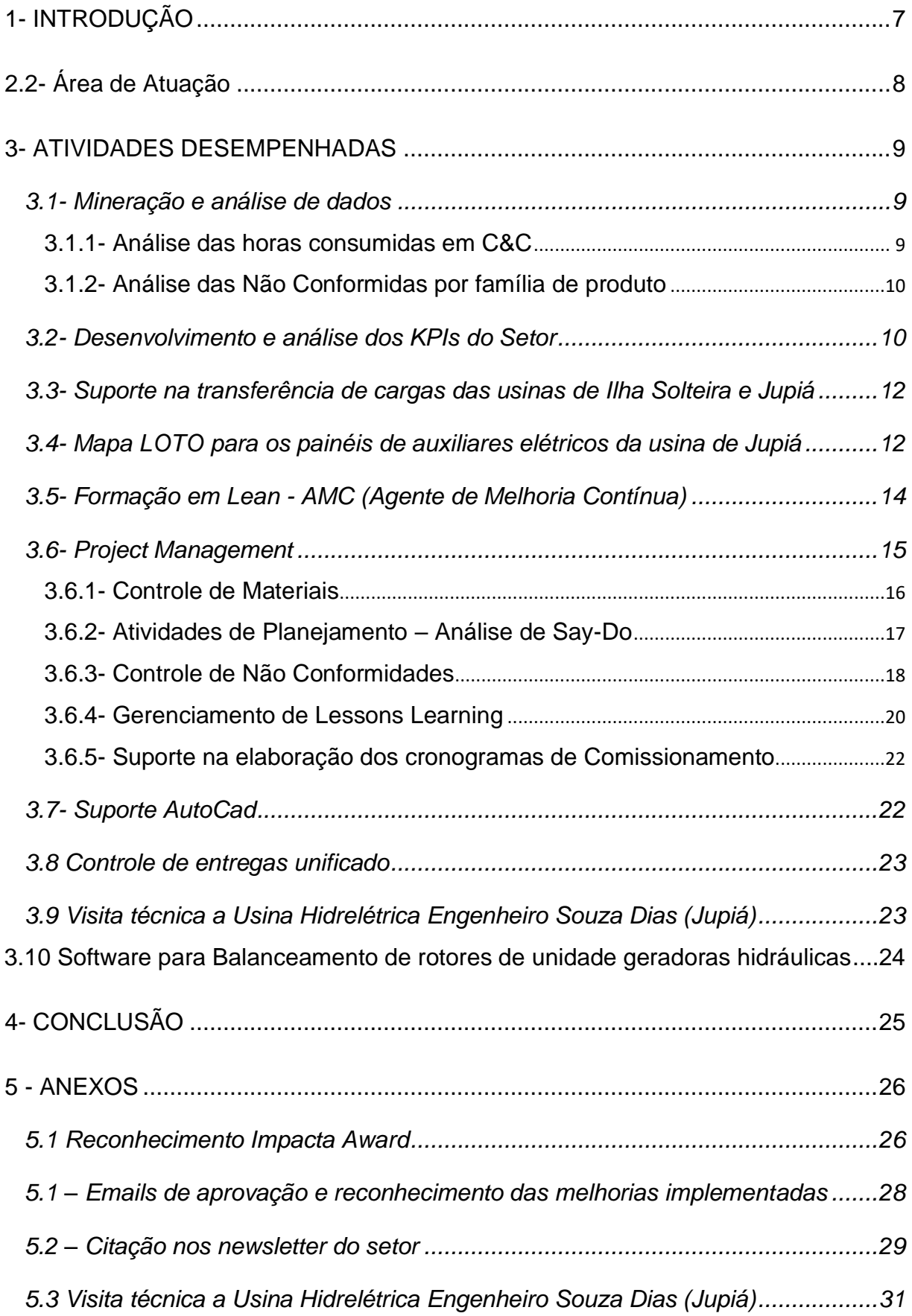

# **LISTA DE FIGURAS**

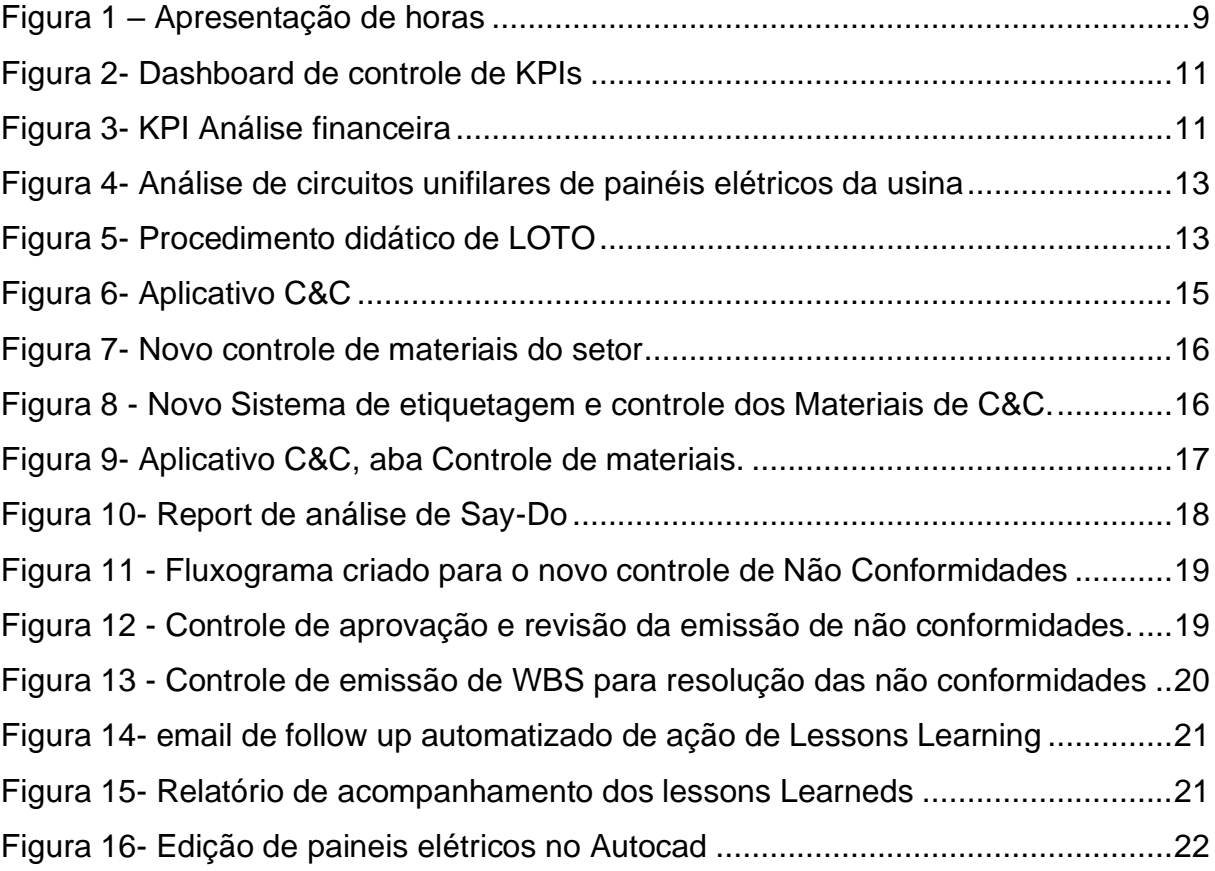

### **RESUMO**

Este relatório detalha as atividades desenvolvidas ao longo do estágio supervisionado na empresa General Eletric Renewable Energy Brasil - Hydro Solutions na cidade de Taubaté. O estágio supervisionado é uma grande oportunidade para participar ativamente do dia a dia de um ambiente profissional e adquirir conhecimentos práticos, que somente são possíveis na execução da rotina de trabalho. Nesse documento destaca-se uma jornada Lean de projetos de estágio, desenvolvidos e implementados com a orientação de um Engenheiro supervisor responsável, no setor de *Construction and Commissioning* da empresa com foco em projetos de implantação e reforma de centrais hidrelétricas.

**Palavras-chave:** estágio supervisionado, Construction e Commissioning, implantação, reforma, centrais hidrelétricas.

# <span id="page-6-0"></span>**1-. INTRODUÇÃO**

O Estágio supervisionado tem o objetivo de proporcionar ao estudante a sua primeira experiência profissional na área da engenharia em um ambiente controlado. No ambiente de trabalho é exigido do estagiário a capacidade de aplicar na prática o conhecimento teórico adquirido ao longo da graduação de engenharia elétrica e eletrônica.

O relatório detalha as atividades realizadas ao longo do período de estágio na empresa General Eletric Renewable Energy Brasil - Hydro Solutions, a qual, atua na implantação, serviços e reforma de hidrelétricas dentro de seu escopo.

Serão apresentados projetos desenvolvidos durante uma jornada Lean proposta pelo estágio dentro do setor de *Construction e Commissioning*. Todas as atividades fomentaram a iniciativa de proatividade do estagiário em utilizar engenharia para encontrar soluções aos problemas da empresa e implementar processos para consolidar as soluções ativas ao longo do tempo.

Dentro da proposta do estágio, está incluso o suporte e acompanhamento de atividades de engenharia em campo e reuniões nacionais e internacionais com os times de engenharia offshore e *onshore* para aumentar o escopo professional do mesmo.

# **2- CARACTERIZAÇÃO DA EMPRESA**

## **2.1- História da Empresa**

A GE Renewable Energy è uma multinacional que utiliza os recursos mais abundantes da terra - a força do vento, o calor do sol e a força da água; entregando elétrons verdes para alimentar as maiores economias do mundo e as comunidades mais remotas.

Com um espírito inovador e uma mentalidade empreendedora, a empresa desenvolve soluções para produção de energia limpa, soluções de rede e serviços digitais que criam valor líder do setor para os clientes em todo o mundo.

Dentro da GE Renewable Energy existe o seguimento *Hydro*, responsável por desenvolver soluções para a produção de energia renovável para pequenas, médias e grandes, hidrelétricas.

## <span id="page-7-0"></span>**2.2- Área de Atuação**

• Supervisão de Montagem e Comissionamento C&C

O setor de C&C da General Eletric Renewable Energy Brasil - *Hydro Solutions* é responsável pela supervisão de Montagem de hidrelétricas de grande, médio e pequeno porte, sendo a montagem de produtos do escopo GE com objetivo de instalar novas hidrelétricas, reforma de hidrelétricas ou realizar serviços de manutenção.

Após a montagem mecânica e elétrica o setor realiza o comissionamento dos produtos instalados, tais como:

- o Geradores;
- o Turbinas;
- o Painéis Elétricos;
- o BOP;
- o Reguladores de Velocidade (RV);
- o Reguladores de Tensão (RT);
- o Subestação;

No comissionamento serão efetivamente instalados, ligados e inúmeros ensaios realizados para garantir o correto funcionamento dos mesmos para que, dessa forma, tais equipamentos se tornem funcionais e comecem a fazer parte do circuito de geração de energia da usina e na próxima etapa, sejam passados para a garantia.

# <span id="page-8-0"></span>**3- ATIVIDADES DESEMPENHADAS**

## <span id="page-8-1"></span>**3.1- Mineração e análise de dados**

## <span id="page-8-2"></span>**3.1.1- Análise das horas consumidas em C&C**

Desenvolvimento de um estudo para discriminar os tipos de atividades relacionadas as horas consumidas pelos funcionários do C&C. Como o C&C trabalha com projetos, todas as horas consumidas pelo setor são atreladas a uma WBS (work breaking down structure), aonde existe uma linha de custos para financiar as horas de trabalho dos funcionários. Além das horas consumidas diretamente nas WBS dos projetos, ainda existem horas consumidas com problemas de qualidade, horas gastas com problemas de COVID, sem projetos (Improdutivas) entre outras variações, tendo cada tipo de atividade um código parcialmente padronizado.

Através de mineração de dados através de *VBA – Visual Basic Application* foi criado um programa para interpretar as inúmeras variações dos códigos de WBS e caracterizar cada hora consumida sendo possível juntamente com o estudo desenvolver dashboards e painéis para demonstrar os resultados da análise automática mensal. Este estudo possibilitou uma melhor visualização do cenário de horas consumidas pelo setor e foi registrado como melhoria oficial na empresa.

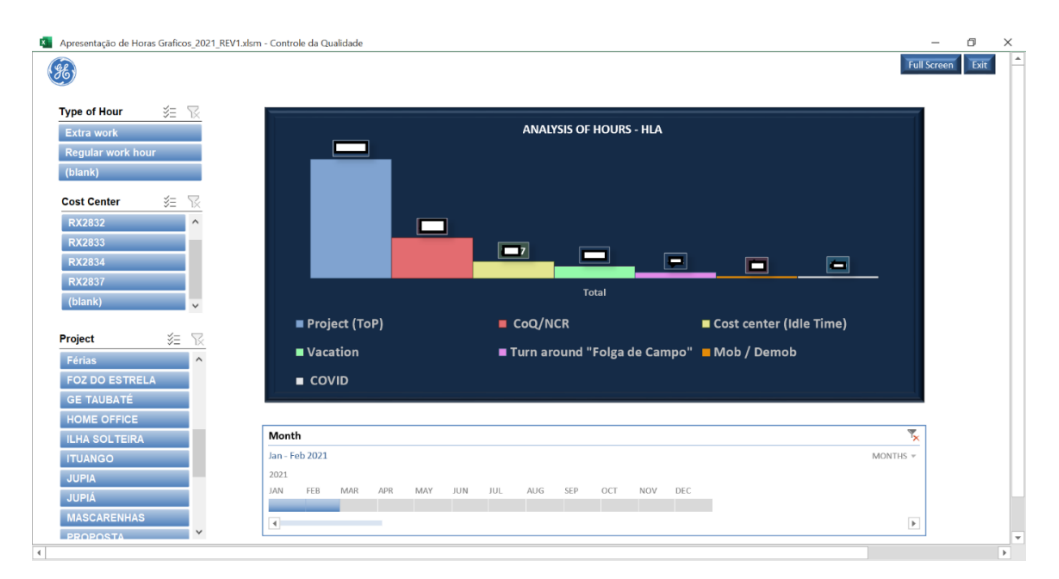

<span id="page-8-3"></span>*Figura 1 – Apresentação de horas*

# <span id="page-9-0"></span>**3.1.2- Análise das Não Conformidas por família de produto**

Utilizando a linguagem Python, atualmente uma das mais utilizadas no mundo para desenvolvimento de análise de dados com alto grau de complexidade, Machine Learning e Inteligência Artificial, foi desenvolvido um algoritmo capaz de interpretar textos, método conhecido como "Processamento de linguagem Natural", com o objetivo de analisar Não conformidades recorrentes de acordo com Família de produtos como Turbina, BOP, Gerador etc.

Este método contou com a utilização de famosas bibliotecas "*Open Sources*" para Python, como exemplo as principais citadas abaixo:

- **NumPy:** Um pacote para a linguagem Python que suporta arrays e matrizes multidimensionais, possuindo uma larga coleção de funções matemáticas para trabalhar com estas estruturas.
- **Pandas:** Uma biblioteca de software criada para a linguagem Python para manipulação e análise de dados. Em particular, oferece estruturas e operações para manipular tabelas numéricas e séries temporais.
- **Matplotlib:** Uma biblioteca de softwares para criação de gráficos e visualizações de dados em geral, feita para e da linguagem de programação Python e sua extensão de matemática NumPy. Originalmente criada pelo biólogo e neurocientista americano John D. Hunter.
- **Scikit-learn:** Uma biblioteca de aprendizado de máquina de código aberto para a linguagem de programação Python.

O procedimento desenvolvido pelo algoritmo era baseado na vetorização dos textos e comparação da similaridade de vetores, utilizando álgebra linear para a interpretação do grau de similaridade.

# <span id="page-9-1"></span>**3.2- Desenvolvimento e análise dos KPIs do Setor**

Devido a transformação Lean que a empresa General Eletric está passando e seguindo a metodologia Lean de Mapeamento, discussão e controle de desvios, foi desenvolvido um novo controle de indicadores do setor para implementar uma gestão orientada a KPIs (Key Performance Indicator) e com isso reduzir os desperdícios Lean para aumentar a eficiência e competividade da empresa.

O Controle abrangeu indicadores de EHS (*Environment, Health and Safety*), Planejamento, Qualidade, entrega documental e Finanças.

A fácil visualização da nova gestão visual se tornou referência na empresa e rendeu um prêmio de *Impact Award*, prêmio financeiro e conceitual pelo trabalho realizado.

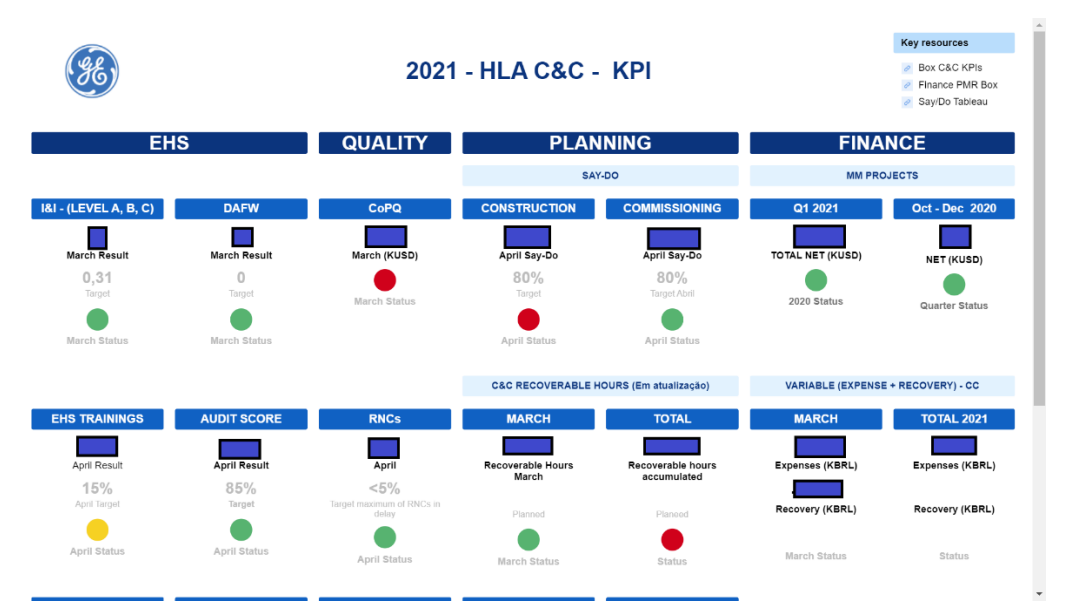

*Figura 2- Dashboard de controle de KPIs*

<span id="page-10-0"></span>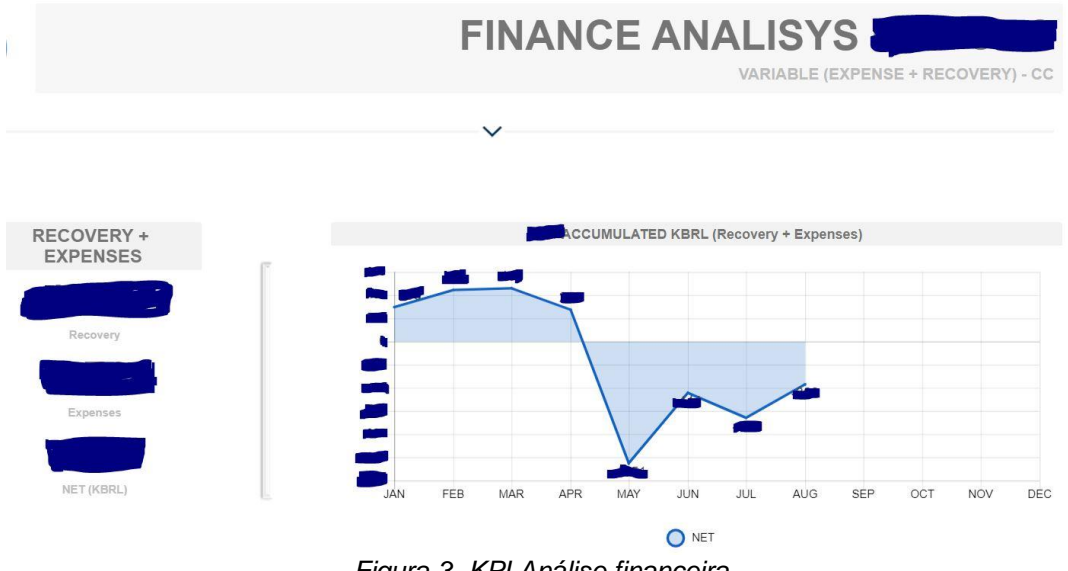

<span id="page-10-1"></span>*Figura 3- KPI Análise financeira*

### <span id="page-11-0"></span>**3.3- Suporte na transferência de cargas das usinas de Ilha Solteira e Jupiá**

Participação em todos os estudos de transferência de cargas das usinas de Ilha Solteira e Jupiá, aonde os engenheiros de campo discutiram tecnicamente a transferência de cargas das usinas para retirada dos produtos antigos e alocação dos novos escopos vendidos pela empresa, sem a interrupção inesperada do fornecimento e quando necessário a interrupção, foi realizado a programação do mesmo junto a ONS (Operador Nacional do Sistema Elétrico).

## <span id="page-11-1"></span>**3.4- Mapa LOTO para os painéis de auxiliares elétricos da usina de Jupiá**

Para possibilitar a segurança da transferência de cargas e posteriormente os trabalhos de montagem simultâneos com o comissionamento foi desenvolvido um trabalho extenso de mapa de LOTO com apresentações didáticas abrangendo o entendimento de todos os grupos de trabalho que entrem de alguma forma com perímetro energizado.

O trabalho analisou cada diagrama unifilar dos sistemas interligados de painéis elétricos da usina que seriam implantados e detalhou as funcionalidades internas de cada disjuntores e chaves comutadoras que alimentariam o sistema auxiliar elétrico da usina de Jupiá. Após essa análise, seguindo o EHS Plan da empresa, foi explicitado de uma forma simples e ilustrativa cada procedimento que deveria ser executado para intervenções especificas nos sistemas e painéis que estavam em implantação/reforma na usina pela GE.

Este trabalho recebeu o prêmio *Impact Award* de melhoria destaque do mês de C&C.

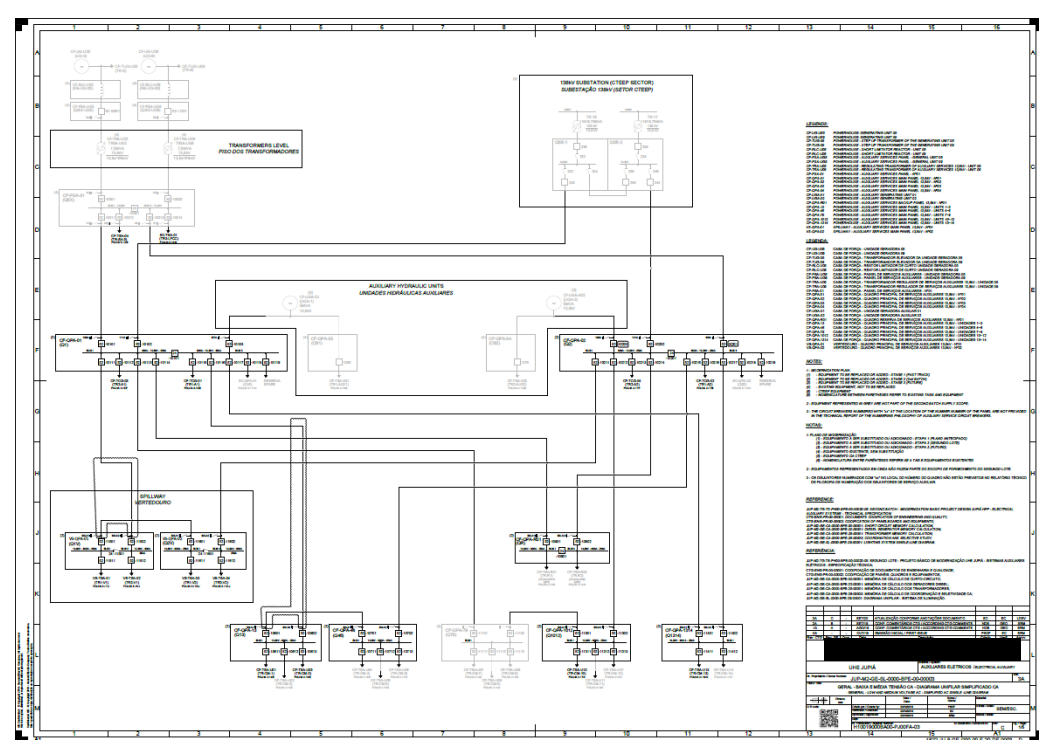

<span id="page-12-0"></span>*Figura 4- Análise de circuitos unifilares de painéis elétricos da usina*

# UHE JUPIÁ - Serviço Auxiliar 13,8 e 0,44 Kv - LOTO

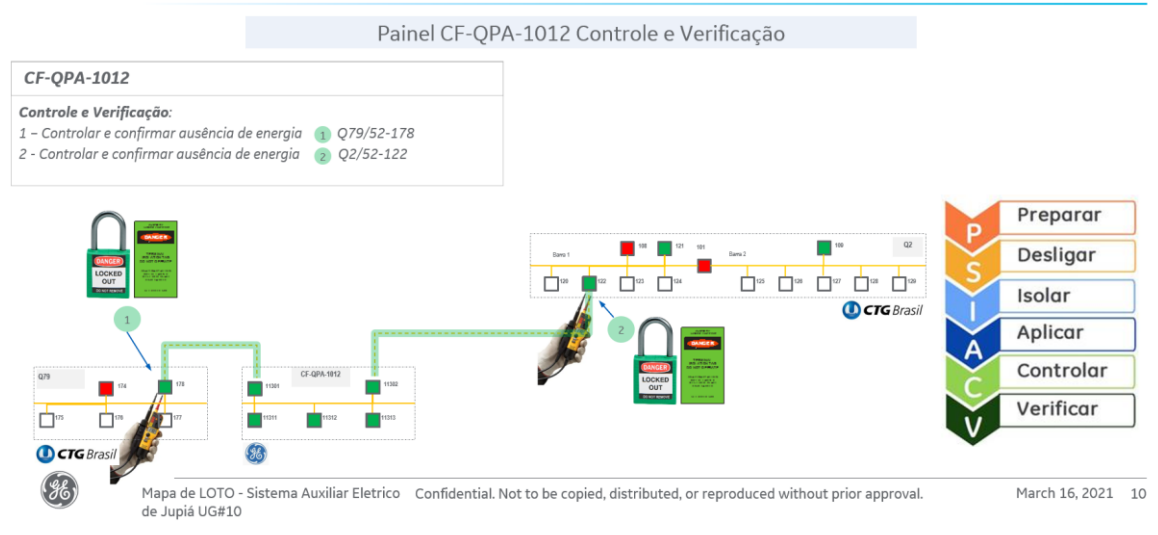

<span id="page-12-1"></span>*Figura 5- Procedimento didático de LOTO*

## <span id="page-13-0"></span>**3.5- Formação em Lean - AMC (Agente de Melhoria Contínua)**

Durante o período de estágio foi realizado o curso de Lean - AMC (Agente de Melhoria Contínua), lecionado por um perímetro certificado em Lean da empresa com anos em atuação no mercado. O curso teve duração de 10 Meses sendo uma aula de 6h por mês.

Cada modulo contou com um projeto para ser implementado no setor de acordo com o escopo da aula específica. Sendo alguns dos temas de cada aula citados abaixo:

- Primeiro evento e conceitos iniciais;
- Mapeamento de processos;
- VSM Mapa de Fluxo de Valor;
- VSM avançado, cases práticos;
- Metodologia de análises de problemas e causas Raízes;
- Análise e solução de problemas e cases práticos;
- Kaizen e Kaikaku;
- 3P *Production, Preparation, Process*;

Para a conclusão do curso foi solicitado a realização de um projeto onde abordasse um problema real do sistema com investigação das causas raízes e desperdícios Lean encontrado juntamente com a solução do problema. O Projeto apresentado para a conclusão do curso foi o aplicativo C&C para operações Básicas de site, onde foi identificado um tempo excessivo dos funcionários gasto com burocracias básicas, entretanto necessárias, o que reduzia o tempo efetivo nos trabalhos direto com o produto.

Para tornar os processos do setor mais ágeis foi criado o aplicativo C&C o que possibilitou os funcionários a resolverem pequenas questões de maneira mais eficiente sem a necessidade de se locomover a escritórios ou ter que ligar computadores, podendo ser feito diretamente do próprio celular.

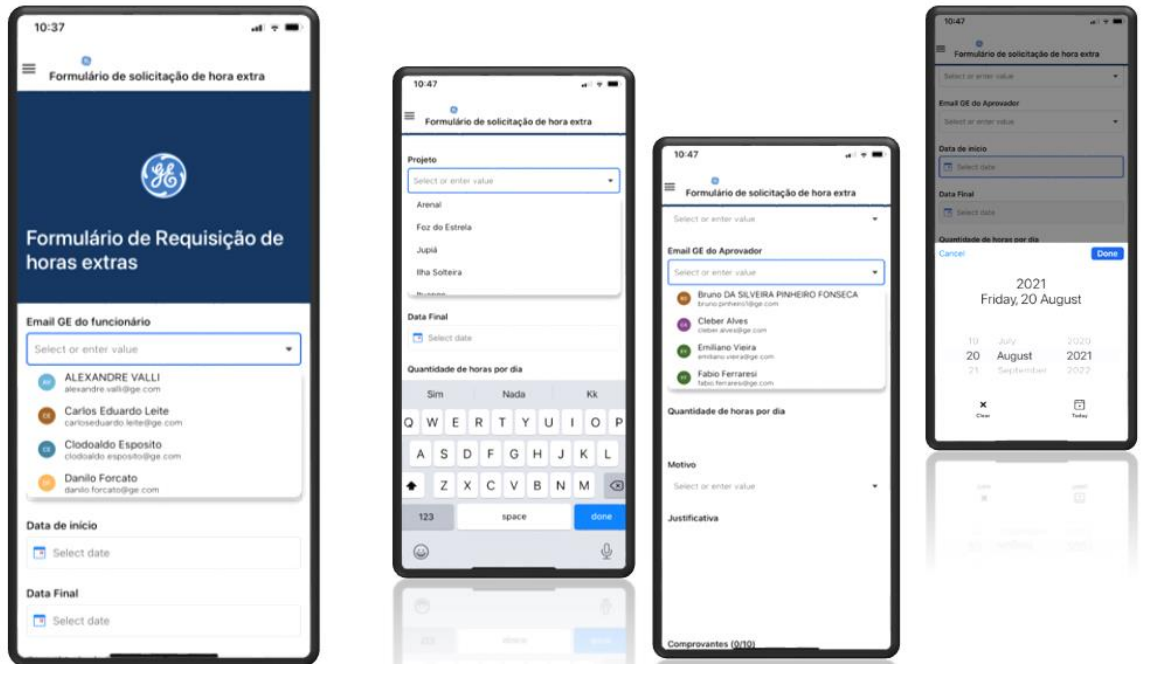

*Figura 6- Aplicativo C&C*

## <span id="page-14-1"></span><span id="page-14-0"></span>**3.6- Project Management**

Foi realizado durante o estágio o acompanhamento e suporte ao *Project Management* de diferentes projetos gerenciados pelo setor na fase de Montagem e comissionamento.

Alguns temas do gerenciamento estão listados abaixo:

- Gerenciamento e desenvolvimento de cronograma, no programa Microsoft Project;
- Gerenciamento de horas vendidas e consumidas;
- Gerenciamento de Say-Do;
- Gerenciamento de Materiais (Instrumentos e ferramentas que se deslocam aos projetos);
- Gerenciamento de custos com diárias nacionais e internacionais;
- Gerenciamento dos custos e margem do setor;

# <span id="page-15-0"></span>**3.6.1- Controle de Materiais**

Foi desenvolvido um novo controle de materiais com melhor rastreamento dos instrumentos do setor com sistema de rastreamento por *QR Code* e alertas de calibração automáticos via e-mail e assinatura digital de termo de responsabilidade por cada instrumento emprestado aos projetos.

Juntamente com o controle foi desenvolvido um sistema de gestão visual para melhor analisar o fluxo de materiais.

Este controle foi desenvolvido em ambiente *on line* e é atualizado em tempo real e rendeu uma melhoria registrada no setor, se tornou referência para outros setores.

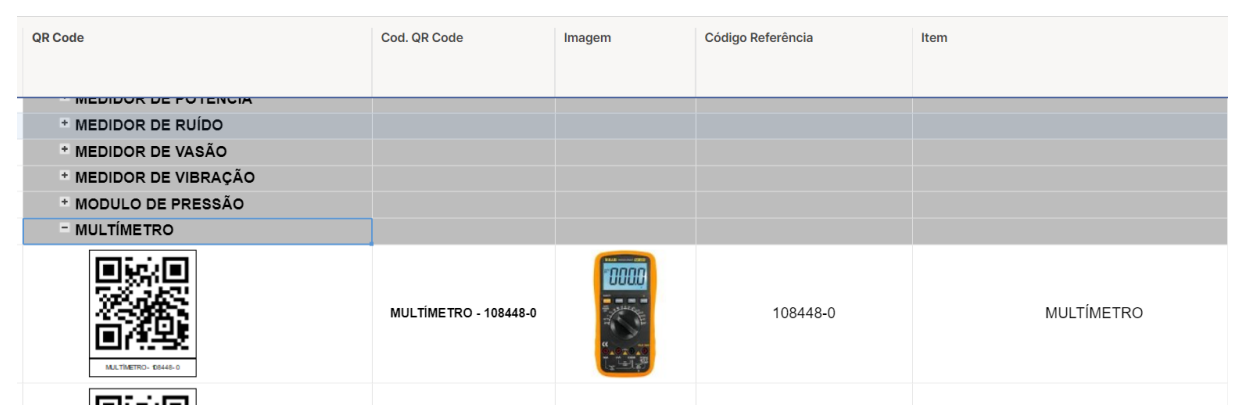

*Figura 7- Novo controle de materiais do setor*

<span id="page-15-1"></span>O novo sistema de controle contou com um sistema novo de impressão de *QR Codes* com impressora dedicada a função e leitor *QR Code*, assim como treinamento específico para os funcionários que desempenharia a função de controle e etiquetagem.

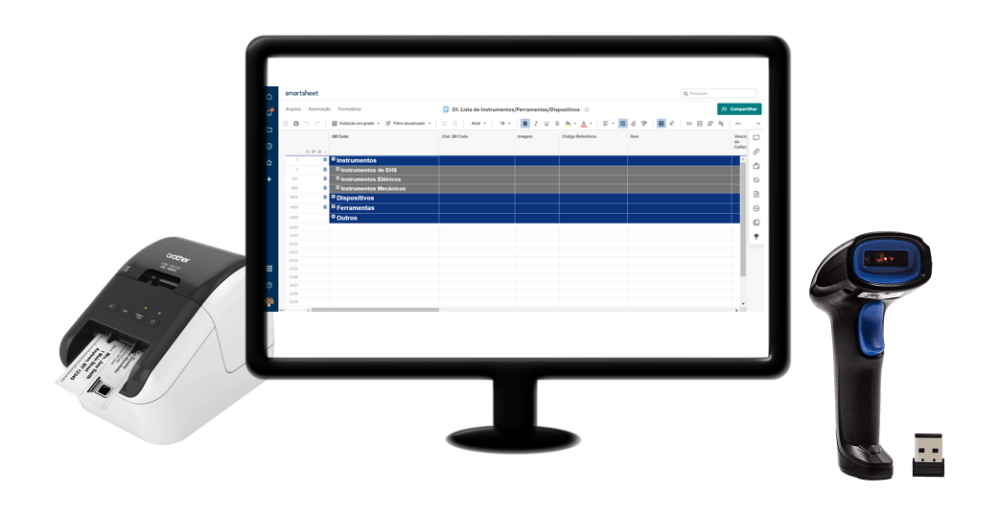

<span id="page-15-2"></span>*Figura 8 - Novo Sistema de etiquetagem e controle dos Materiais de C&C.*

Uma das causas raízes dos problemas do controle de materiais encontrado nos *gembas* realizados foi a dificuldade de atualização, devido a todo o fluxo de informação estar concentrado nos canais particulares de comunicação de apenas um funcionário, dessa forma para solucionar o problema de atualização da nova ferramenta possui um canal aberto para os funcionários de almoxarifado receberem as informações e atualizarem o sistema de maneira independente.

Para rápida visualização dos instrumentos e materiais também é possível verificar os materiais C&C, scanear *QR Codes* através do aplicativo C&C desenvolvido no item 3.5.

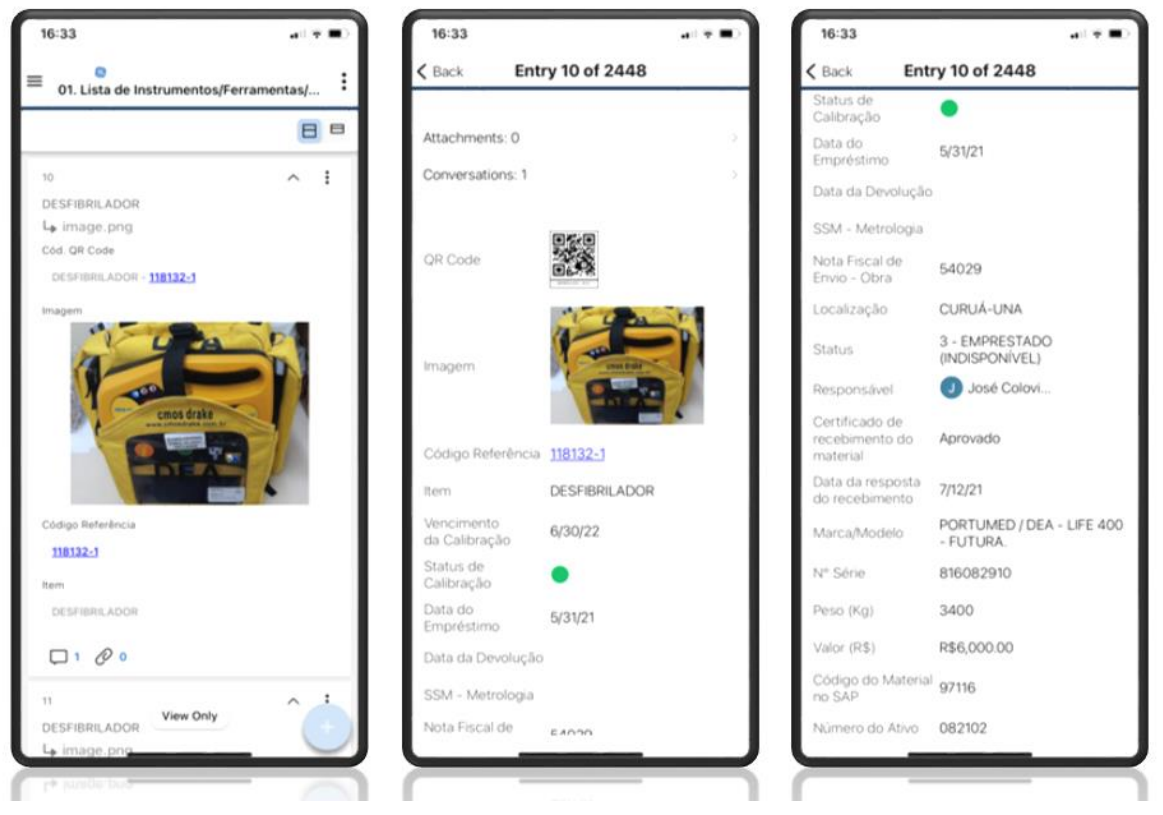

*Figura 9- Aplicativo C&C, aba Controle de materiais.*

### <span id="page-16-1"></span><span id="page-16-0"></span>**3.6.2- Atividades de Planejamento – Análise de Say-Do**

Foi desenvolvido um novo controle de Say-Do, atividades que são planejadas para o mês e devem ser compridas, baseado nos princípios do Lean. O controle foi desenvolvido em ambiente on-line e possibilitou analisar e entender as causas dos atrasos nas atividades planejadas.

Foi desenvolvido toda a gestão visual das informações e resultados, possibilitando entender quais projetos mais impactavam nos indicadores do setor. Este controle também se tornou uma melhoria registrada na empresa e ajudou os Site Managers, Gestores e diretores do setor e da empresa entenderem os atrasos nas entregam.

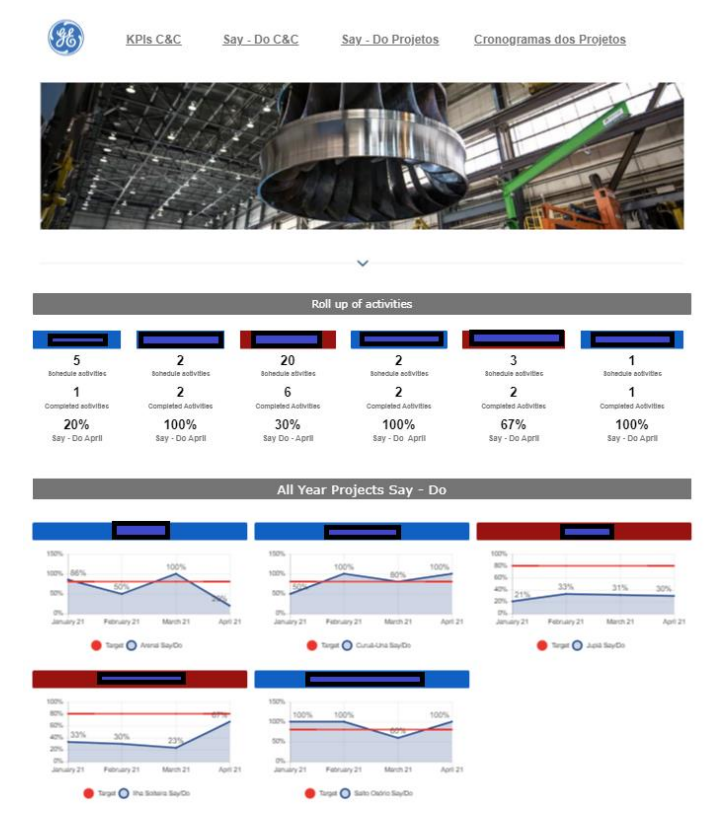

*Figura 10- Report de análise de Say-Do*

# <span id="page-17-1"></span><span id="page-17-0"></span>**3.6.3- Controle de Não Conformidades**

Foi desenvolvido um novo controle de Não-conformidades para o Setor e funcionários de campo, com informações e análises automáticas em tempo real. Através deste novo sistema, foi possível criar fluxos de aprovações de *Site Managers* e *Project Qualitys*, que possibilitaram o aumento da qualidade dos registros de não conformidades e o mapeamento dos principais problemas com a emissão das não conformidades.

Este controle se tornou uma melhoria no setor e impactou positivamente outros setores da empresa, como a própria qualidade.

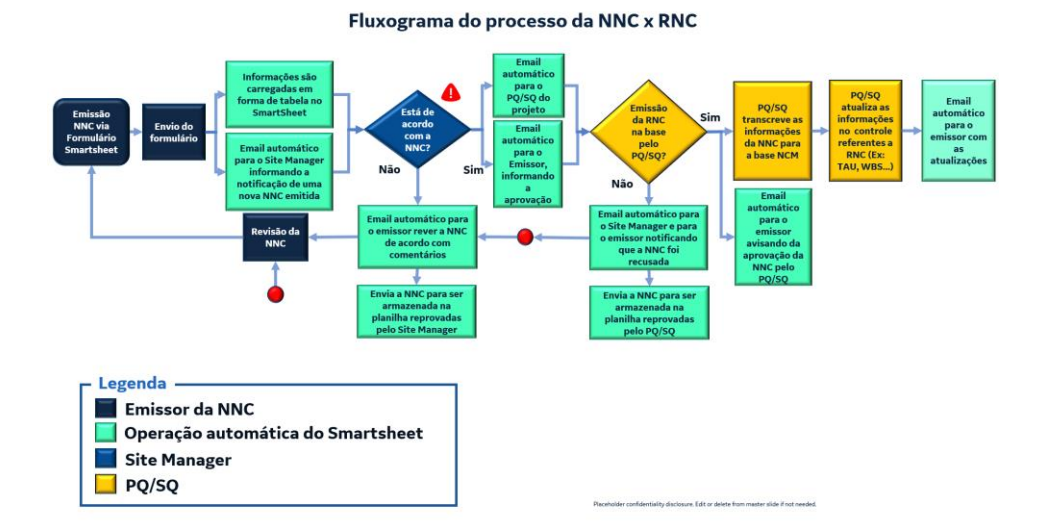

*Figura 11 - Fluxograma criado para o novo controle de Não Conformidades*

<span id="page-18-0"></span>Através dos gráficos gerados em tempo real, foi possível os gestores entenderem melhor como está a situação das emissões de não conformidades no setor e ajustarem com outros setores questões de atraso na criação de WBS – *Work Break Dow Structure* para os custos de disposições dos problemas, o que fez o setor se tornar mais eficiente em termos de resolução e alocação correta de custos.

**C&C** - Construction and Commissioning

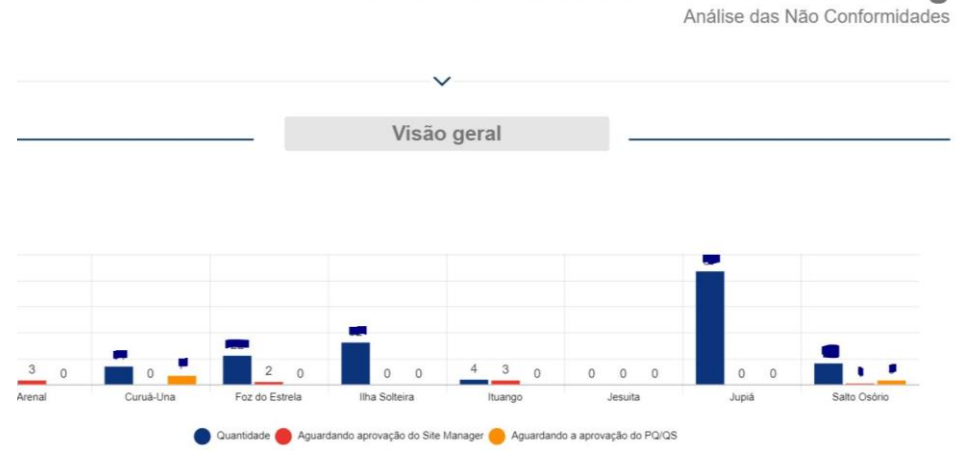

<span id="page-18-1"></span>*Figura 12 - Controle de aprovação e revisão da emissão de não conformidades.*

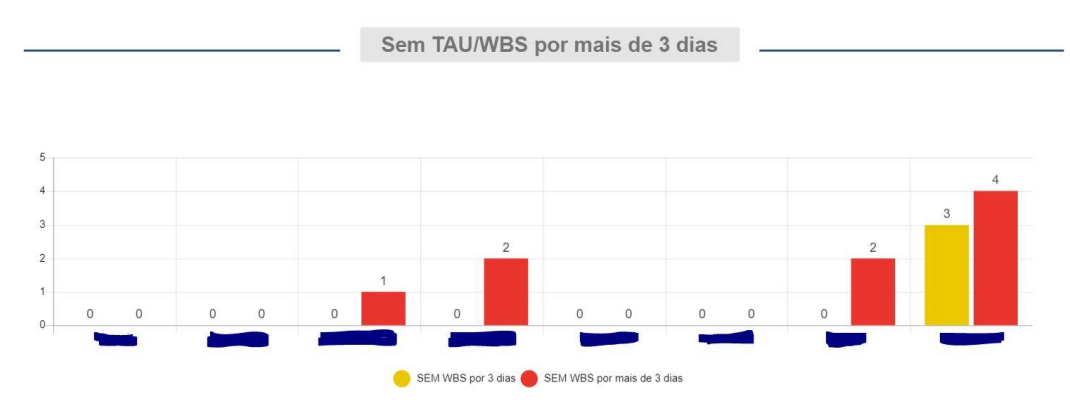

<span id="page-19-1"></span>*Figura 13 - Controle de emissão de WBS para resolução das não conformidades*

## <span id="page-19-0"></span>**3.6.4- Gerenciamento de Lessons Learning**

Foi criado um novo sistema para unir os *Lessons Learneds* dos projetos e engajar o time em trabalhos simultâneos no mesmo ambiente em tempo real.

Esta plataforma possibilitou o controle de tudo o que se precisava fazer para concertas os erros passados e melhorar as ações futuras nas próximas unidades geradoras de escopo semelhante.

Foi dividido nos *Lessons Learneds*, atividades como Revisão de Manuais, Revisões de cronogramas, protocolos, projetos de engenharia etc.

O Sistema foi uma melhoria oficial e contou com a automação de Follow Ups e se tornou referência para a empresa, engajando diferentes setores para trabalharem em um mesmo local.

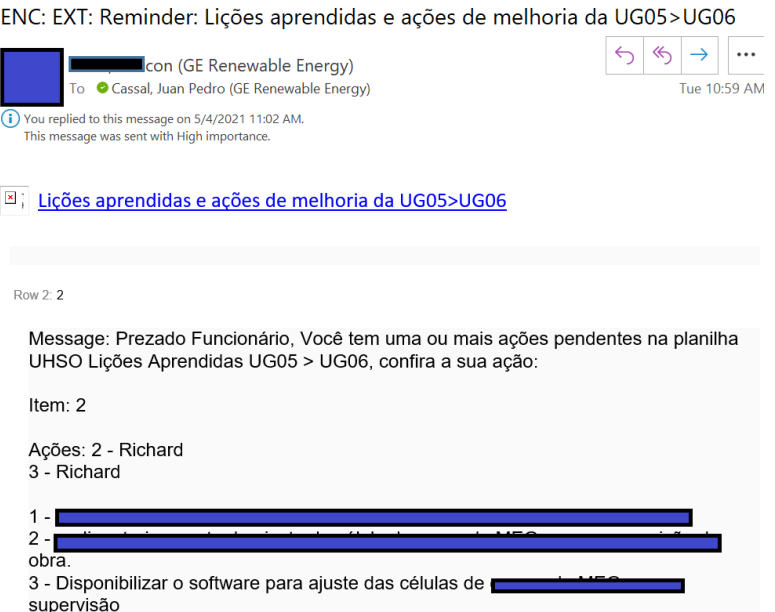

*Figura 14- email de follow up automatizado de ação de Lessons Learning*

<span id="page-20-0"></span>Também foi projetado um sistema automatizado para geração de relatórios afim de melhorar e trazer mais transparência junto ao cliente das ações que estavam sendo realizadas assim como o status das execuções das atividades o que acarretou maior confiança nos clientes e melhor perspectiva da equipe sobre o cenário atual de *Lessons Learneds*.

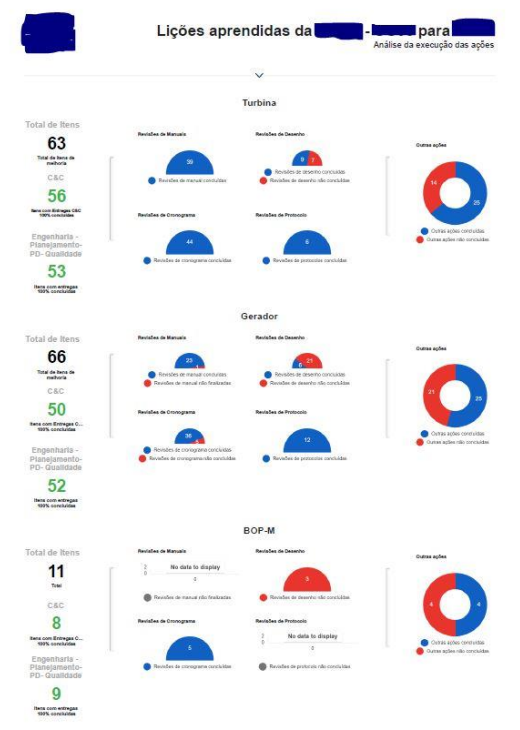

<span id="page-20-1"></span>*Figura 15- Relatório de acompanhamento dos Lessons Learneds*

### <span id="page-21-0"></span>**3.6.5- Suporte na elaboração dos cronogramas de Comissionamento**

Houve o acompanhamento no desenvolvimento do cronograma de comissionamento com o estudo detalhado de cada etapa do processo, expandindo tecnicamente o que seria feito, tempo de execução e quantidade de funcionários para executar a tarefa e turnos programados.

Todos os trabalhos foram desenvolvidos no *Microsoft Project* e possibilitara o entendimento global do comissionamento de uma usina Hidrelétrica.

### <span id="page-21-1"></span>**3.7- Suporte AutoCad**

Eventualmente era realizado o suporte de Autocad para os engenheiros em campo, desenvolvendo acréscimos e edições em projetos de painéis elétricos. Este trabalhou possibilitou a imersão nos projetos elétricos de painéis, entendimento detalhado do funcionamento e desenvolvimento de habilidades de desenho no software Autocad assim como conhecimento das simbologias especificas dos componentes elétricos em desenhos unifilares.

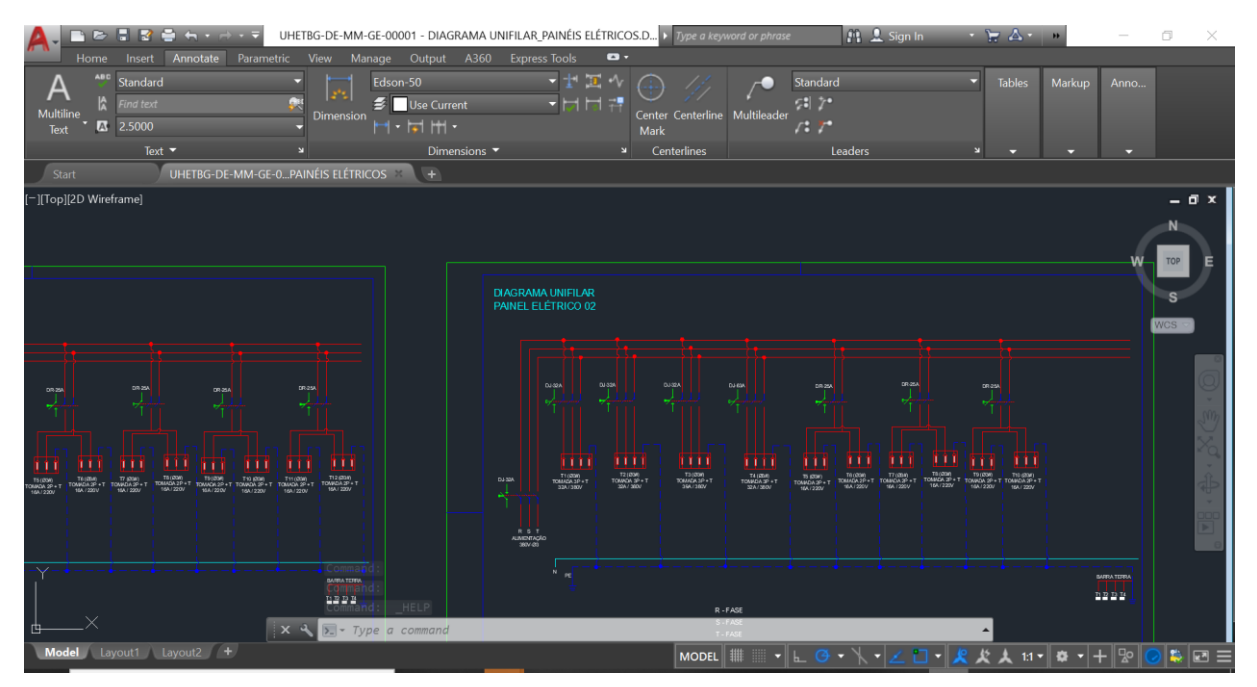

<span id="page-21-2"></span>*Figura 16- Edição de paineis elétricos no Autocad*

## <span id="page-22-0"></span>**3.8 Controle de entregas unificado**

Para facilitar o feedback individual aos funcionários e melhorar a visão do gestor sobre o cenário atual de entregas do time foi criado uma planilha em ambiente on-line para unificar todas as entregas, desse modo as informações de um número grande de planilhas foram resumidas em uma única planilha.

Através desse controle foi possível exemplificar para o funcionário seus pontos fortes e pontos de melhorias, com comparação entre a média de entrega de cada um com relação à média da equipe, sendo possível gerar relatórios em PDF após a conversa do gestor com o funcionário, o que promoveu uma melhora significativa das entregas no setor e possibilitou os gestores preverem situações de risco e atuarem previamente evitando maiores complicações e impactos.

| Coluna primária                    |                                                |                                          |                                             |                                                |                                            |                                         |                                                      |                                                |                                               |                                                |                                               | Time | Média do Target Status |  |
|------------------------------------|------------------------------------------------|------------------------------------------|---------------------------------------------|------------------------------------------------|--------------------------------------------|-----------------------------------------|------------------------------------------------------|------------------------------------------------|-----------------------------------------------|------------------------------------------------|-----------------------------------------------|------|------------------------|--|
| <sup>D</sup> DADOS                 |                                                |                                          |                                             |                                                |                                            |                                         |                                                      |                                                |                                               |                                                |                                               |      |                        |  |
| Foto                               |                                                |                                          |                                             |                                                |                                            |                                         |                                                      |                                                |                                               |                                                |                                               |      |                        |  |
| <b>SSO</b>                         | 212523581                                      | 212523954                                |                                             | 212812620                                      | 212527734                                  | 223020202                               | 212526328                                            | 212707449                                      | 223029664                                     | 212533437                                      | 212538101                                     |      |                        |  |
| Cargo                              | <b>ENGENHEIRO DE</b><br><b>COMISSIONAMENTO</b> | <b>TECNICO EM</b><br>COMISSIONAMENTO SR. | <b>TECNICO EM</b><br><b>COMISSIONAMENTO</b> | <b>ENGENHEIRO EM</b><br><b>COMISSIONAMENTO</b> | <b>ENGENHEIRO DE</b><br>COMISSIONAMENTO SR | ENGENHEIRO DE<br>COM/S SIONAMENTO<br>PL | ENGENHEIRO DE<br><b>COMISSIONAMENTO</b><br><b>SR</b> | ENGENHEIRO DE<br><b>COMISSIONAMENTO</b><br>PL. | ENGENHEIRO DE<br><b>COMISSIONAMENTO</b><br>PL | ENGENHEIRO DE<br><b>COMISSIONAMENTO</b><br>PL. | ENGENHEIRO DE<br><b>COMISSIONAMENTO</b><br>SR |      |                        |  |
| P <sub>EHS</sub>                   |                                                |                                          |                                             |                                                |                                            |                                         |                                                      |                                                |                                               |                                                |                                               |      |                        |  |
| · Findings atrasados               | 80%                                            | 100%                                     | 100%                                        | 100%                                           | 100%                                       | 100%                                    | 100%                                                 | 100%                                           |                                               | 100%                                           | 100%                                          | 98%  | 0%                     |  |
| * ASO Em dia                       | 100%                                           | 100%                                     | 100%                                        | 100%                                           | 100%                                       | 100%                                    | 100%                                                 | 100%                                           |                                               | 100%                                           | 100%                                          | 100% | 95%                    |  |
| · Matriz de Maturidade             | 92%                                            | 47%                                      | 74%                                         | 85%                                            | 101%                                       | 82%                                     | 60%                                                  | 97%                                            | 103%                                          | 72%                                            | 111%                                          | 85%  | 85%                    |  |
| * Frequência nas reuniões Semanais | 25%                                            | 75%                                      | 100%                                        | 86%                                            | 100%                                       |                                         | 75%                                                  | 75%                                            |                                               | 100%                                           | 75%                                           | 80%  | 85%                    |  |
| · Luvas isolantes de borracha      | 100%                                           | 100%                                     | 100%                                        | 88%                                            | 100%                                       | 100%                                    | 100%                                                 | 100%                                           |                                               | 100%                                           | 88%                                           | 98%  | 90%                    |  |
| <sup>D</sup> QUALIDADE             |                                                |                                          |                                             |                                                |                                            |                                         |                                                      |                                                |                                               |                                                |                                               |      |                        |  |
| · Relatório Diário de Obra em dia  | 67%                                            | 29%                                      |                                             | 79%                                            | 100%                                       | 75%                                     | 40%                                                  | 100%                                           |                                               | 84%                                            | 72%                                           | 73%  | 100%                   |  |
| · Funcionários com RNC no prazo    | 100%                                           | 100%                                     | 100%                                        |                                                | 100%                                       | 71%                                     | 100%                                                 | 100%                                           |                                               | 100%                                           | 100%                                          | 97%  | 100%                   |  |
| · Participação no programa minha m | 100%                                           | 0%                                       |                                             | 0%                                             | 100%                                       | 100%                                    | 100%                                                 | 100%                                           |                                               | 0%                                             | 0%                                            | 50%  | 60%                    |  |
| · Participação das reuniões        | 0%                                             | 38%                                      | 25%                                         | 50%                                            | 88%                                        | 67%                                     | 63%                                                  | 88%                                            |                                               | 100%                                           | 75%                                           | 58%  | 50%                    |  |
| · Protocolos Comissionamento/Desc  |                                                |                                          |                                             |                                                |                                            |                                         |                                                      |                                                |                                               |                                                |                                               |      |                        |  |
| * DB de Obra Em dia                | 100%                                           | 100%                                     | 100%                                        | 100%                                           | 100%                                       | 100%                                    | 100%                                                 | 100%                                           |                                               | 100%                                           | 100%                                          | 100% | 100%                   |  |
| <sup>D</sup> GERAL                 |                                                |                                          |                                             |                                                |                                            |                                         |                                                      |                                                |                                               |                                                |                                               |      |                        |  |
| * Folha de ponto sem erros         | 50%                                            | 25%                                      | 0%                                          | 88%                                            | 75%                                        | 29%                                     | 38%                                                  | 75%                                            |                                               | 50%                                            | 88%                                           | 53%  | 100%                   |  |
| · Treinamentos atrasados           | 83%                                            | 67%                                      | 67%                                         | 100%                                           | 100%                                       | 50%                                     | 100%                                                 | 100%                                           |                                               | 100%                                           | 100%                                          | 88%  | 90%                    |  |
| * Relatório de Despesas Atrasar    | 71%                                            | 14%                                      | 100%                                        | 14%                                            | 100%                                       | 100%                                    | 86%                                                  | 86%                                            |                                               | 100%                                           | 100%                                          | 73%  | 100%                   |  |
| · Férias                           | 1 VENCIDA                                      | OK                                       |                                             | OK                                             | OK                                         | OK                                      | 1 VENCIDA                                            | 1 VENCIDA                                      |                                               | OK                                             | 1 VENCIDA                                     |      |                        |  |

*Figura 17- Entregas da equipe com comparação de médias individuais e média geral*

# <span id="page-22-1"></span>**3.9 Visita técnica a Usina Hidrelétrica Engenheiro Souza Dias (Jupiá)**

Como parte do estágio foi realizado uma visita técnica durante 5 dias de recesso escolar devido a férias em julho. Os detalhes da visita foram descritos no relatório de visita técnica do anexo.

# **3.10 Software para Balanceamento de rotores de unidade geradoras hidráulicas**

Foi desenvolvido em *Labview* um novo software para balanceamento de rotores de unidades hidráulicas fundamentado nas principais literaturas acadêmicas sobre estudo de vibrações e análises de balanceamento, sendo toda a parte de avaliação fundamentada na nova norma internacional vigente ISO 20816:2008. A descrição do programa e metodologia utilizada pode ser encontrada no Trabalho final de graduação do mesmo autor deste relatório para o curso de Engenharia Elétrica pela universidade de Taubaté.

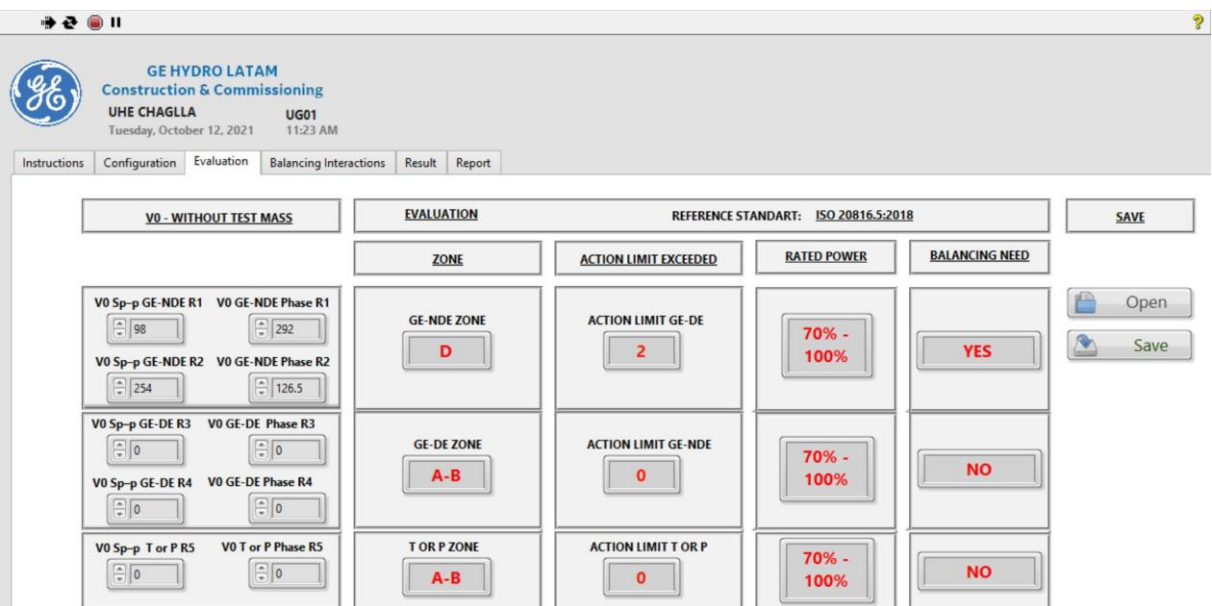

Figura 18 – Software desenvolvido em LabView para Balanceamento de UGs.

### <span id="page-24-0"></span>**4- CONCLUSÃO**

A realização do estágio foi de grande importância para completar a formação profissional, através do estágio foi possível experimentar em um ambiente corporativo real de uma multinacional de grande porte a vertente técnica e gerencial.

Tecnicamente foi possível conhecer os equipamentos que formam uma hidrelétrica, seus funcionamentos e contextualizar a sua importância para o sistema de geração de energia e procedimentos para comissioná-los. Foi possível também entender os procedimentos técnicos de trabalho em projetos com periculosidade envolvida e procedimentos de EHS para mitigar riscos de acidentes de um time de trabalho operacional.

Gerencialmente foi adquirido experiência com o gerenciamento de projetos a distância em diferentes segmentos do Project management. Através das ferramentas de Gerenciamento de projetos foi possível entender os desafios de se manter as entregas dentro de um cronograma mesmo com inúmeras situações inesperadas. Através da metodologia Lean foi possível entender os benefícios e importância da melhoria contínua e colaborar para diminuir desperdícios e aumentar a eficiência da empresa.

Ao decorrer do estágio foram registradas 15 melhorias, 3 prêmios de *Impact Award* (ANEXO 1) e algumas citações nos boletins internos do setor das melhorias implantadas.

# <span id="page-25-0"></span>**5 - ANEXOS**

# <span id="page-25-1"></span>**5.1 Reconhecimento** *Impact Award*

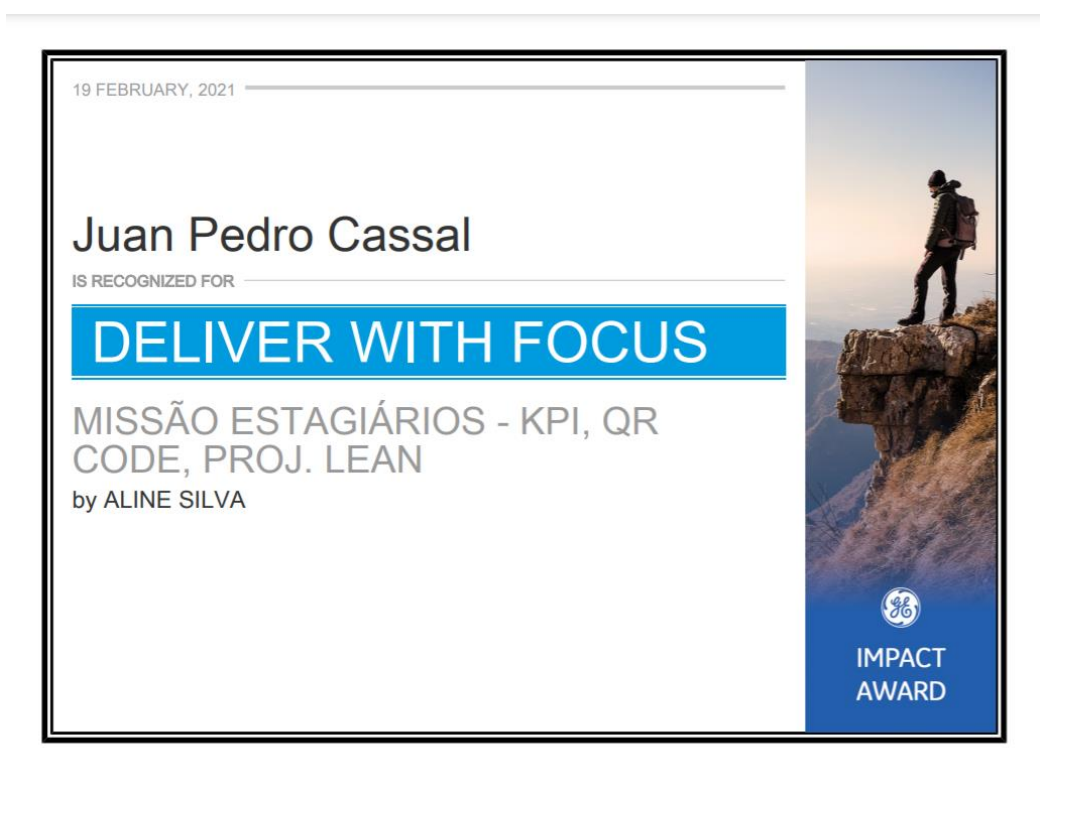

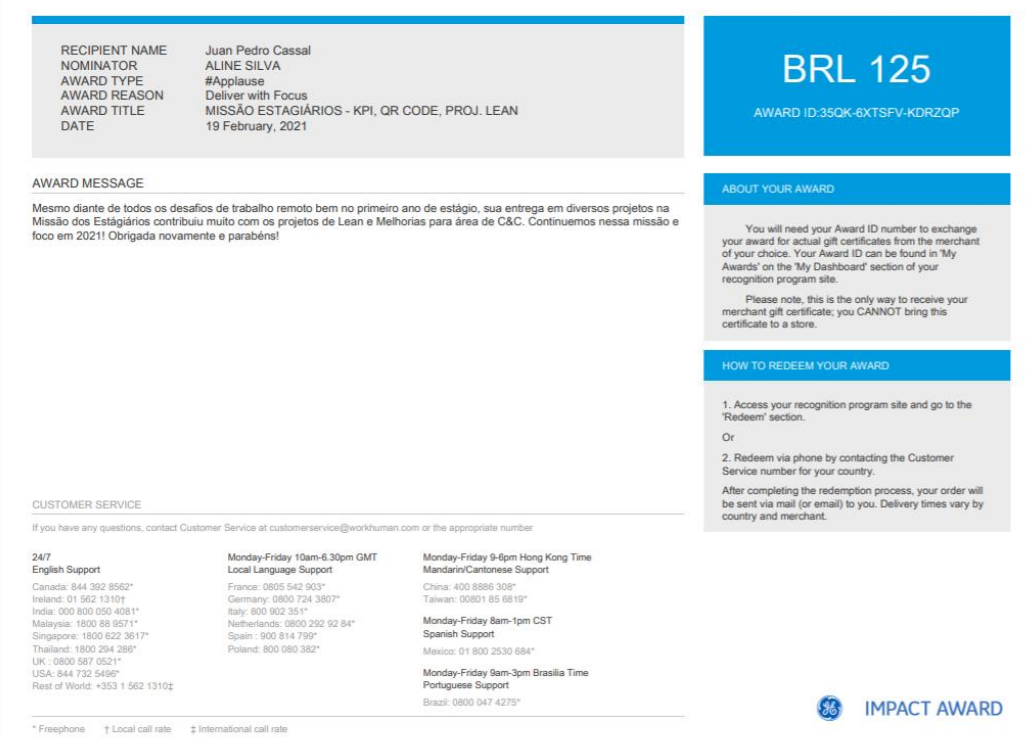

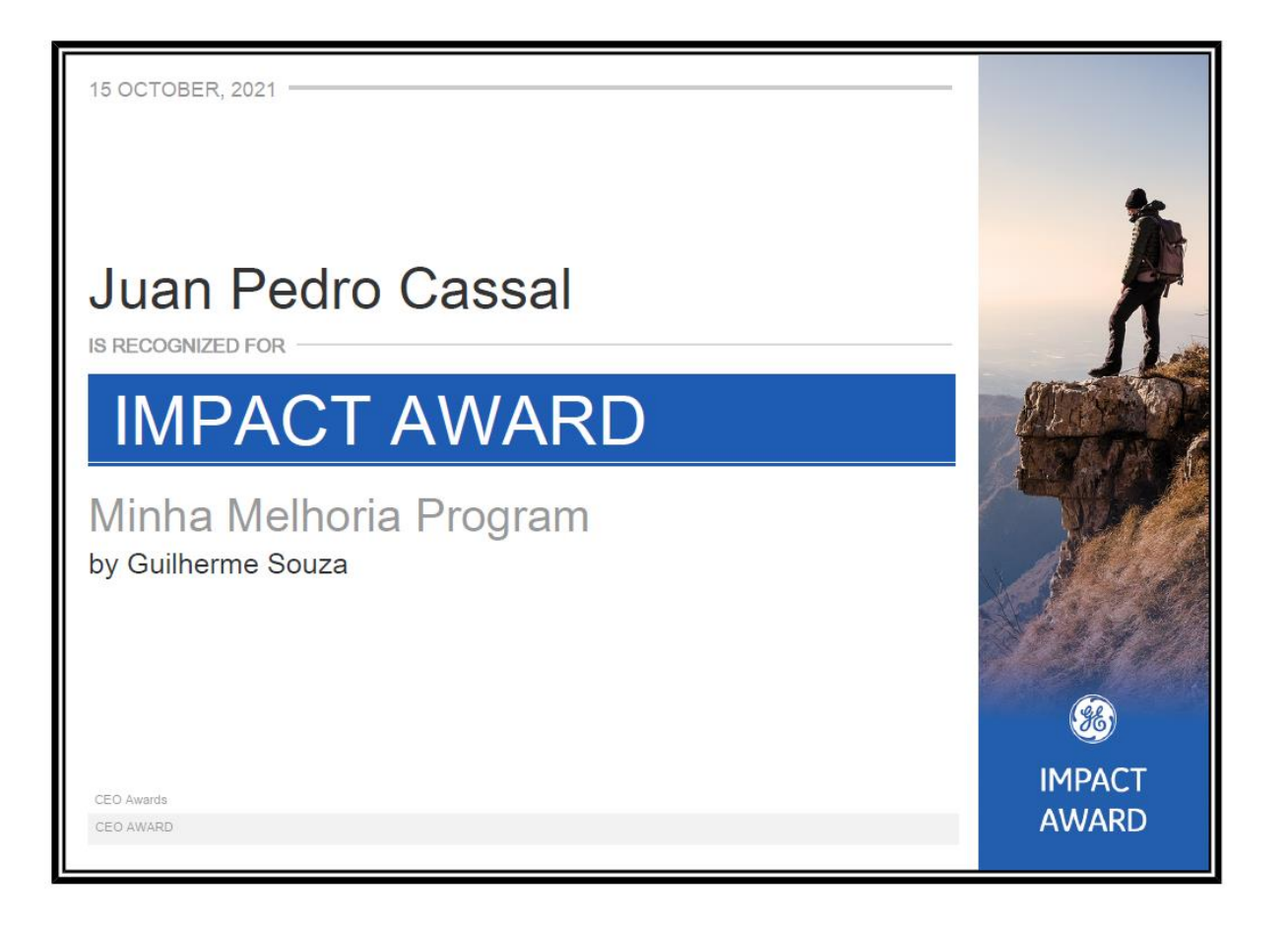

RECIPIENT NAME NOMINATOR<br>AWARD TYPE AWARD FITE<br>AWARD REASON<br>AWARD TITLE DATE

Juan Pedro Cassal Guilherme Souza Necognition (non-cash)<br>IMPACT AWARD<br>Minha Melhoria Program 15 October, 2021

#### AWARD MESSAGE

Parabéns, sua Melhoria foi eleita destaque do mês, continue fazendo melhorias e ganhando prêmios.<br>TODOS RESOLVEMOS PROBLEMAS

# **BRL 248**

AWARD ID:GXDD-QZQLKK-WK9J5C

#### ABOUT YOUR AWARD

You will need your Award ID number to exchange<br>your award for actual gift certificates from the merchant<br>of your choice. Your Award ID can be found in 'My<br>Awards' on the 'My Dashboard' section of your recognition program site.

Please note, this is the only way to receive your<br>merchant gift certificate; you CANNOT bring this<br>certificate to a store.

#### HOW TO REDEEM YOUR AWARD

1. Access your recognition program site and go to the<br>'Redeem' section.  $\alpha$ 

2. Redeem via phone by contacting the Customer<br>Service number for your country.

After completing the redemption process, your order will<br>be sent via mail (or email) to you. Delivery times vary by<br>country and merchant.

**CUSTOMER SERVICE** 

If you have any questions, contact Customer Service at customerservice@workhuman.com or the appropriate numbe

#### $24/7$ English Support

crigiisn Support<br>Canada: 844 392 8562\*<br>Ireland: 01 562 1310†<br>India: 000 800 050 4081\*<br>Malayeisn: 4000 050 4081\* India: 000 800 050 4081<br>Malaysia: 1800 88 9571\*<br>Singapore: 1800 82 93671\*<br>Thailand: 1800 294 286\*<br>USA: 844 732 5496\*<br>USA: 844 732 5496\*<br>Rest of World: +353 1 562 1310‡

#### Monday-Eriday 10am-6.30pm GMT Local Language Support

France: 0805 542 903\* Germany: 0800 724 3807\*<br>Germany: 0800 724 3807\*<br>Italy: 800 902 351\* Italy: 800 902 351\*<br>Netherlands: 0800 292 92 84\*<br>Spain : 900 814 799\*<br>Poland: 800 080 382\*

China: 400 8886 308\*<br>Taiwan: 00801 85 6819\* Monday-Friday 8am-1pm CST<br>Spanish Support

Mandarin/Cantonese Suppo

Monday-Friday 9-6pm Hong Kong Time

Mexico: 01 800 2530 684\* Monday-Friday 9am-3pm Brasilia Time<br>Portuguese Support

Brazil: 0800 047 4275

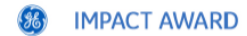

\* Freephone + Local call rate + ± International call rate

# <span id="page-27-0"></span>**5.1 – Emails de aprovação e reconhecimento das melhorias implementadas**

### Gerador de Etiquetas QR Codes C&C

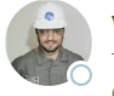

Valli, Alexandre (GE Renewable Energy) To Cassal, Juan Pedro (GE Renewable Energy) Cc Silva, Aline (GE Renewable Energy)

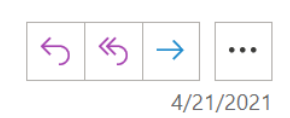

Cassal, Juan Pedro,

Sua melhoria contribui muito para a transformação da nossa unidade.

A melhoria Gerador de Etiquetas QR Codes C&C que você lançou no dia 4/21/2021 9:54:33 AM foi aprovada e registrada em nossa base de melhorias.

OBRIGADO pela sua participação ativa no programa Minha Melhoria, continue contribuindo com novas ideias!

Equipe

# Landing Pages de análise do Say/Do Erection C&C - Em Nuvem

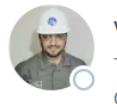

Valli, Alexandre (GE Renewable Energy) To Cassal, Juan Pedro (GE Renewable Energy) Cc O Silva, Aline (GE Renewable Energy)

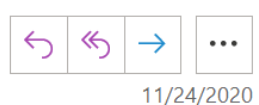

Cassal, Juan Pedro,

Sua melhoria contribui muito para a transformação da nossa unidade.

A melhoria Landing Pages de análise do Say/Do Erection C&C - Em Nuvem que você lançou no dia 11/17/2020 9:49:49 AM foi aprovada e registrada em nossa base de melhorias.

OBRIGADO pela sua participação ativa no programa Minha Melhoria, continue contribuindo com novas ideias!

Equipe

# <span id="page-28-0"></span>**5.2 – Citação nos** *newsletter* **do setor**

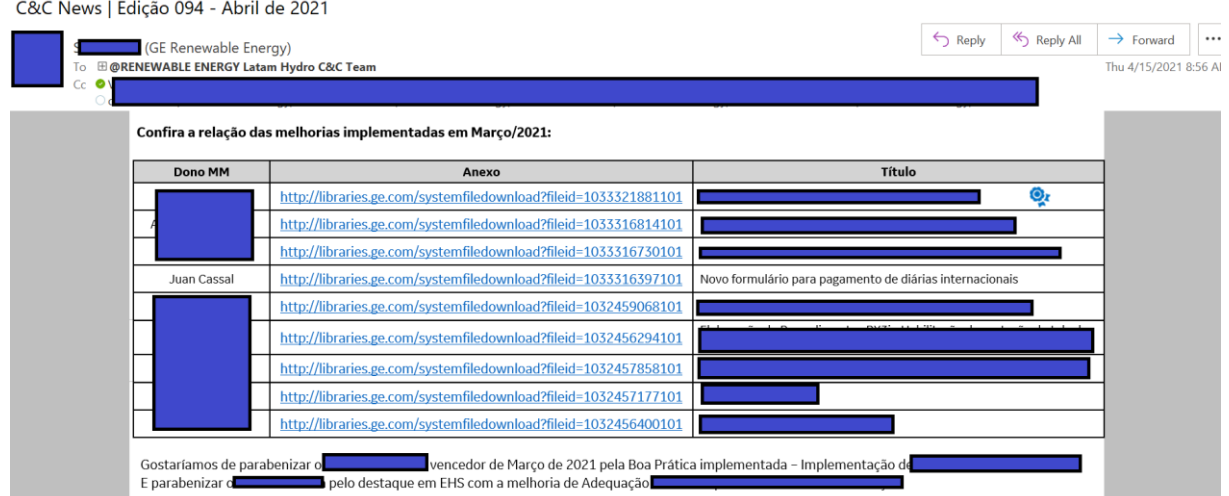

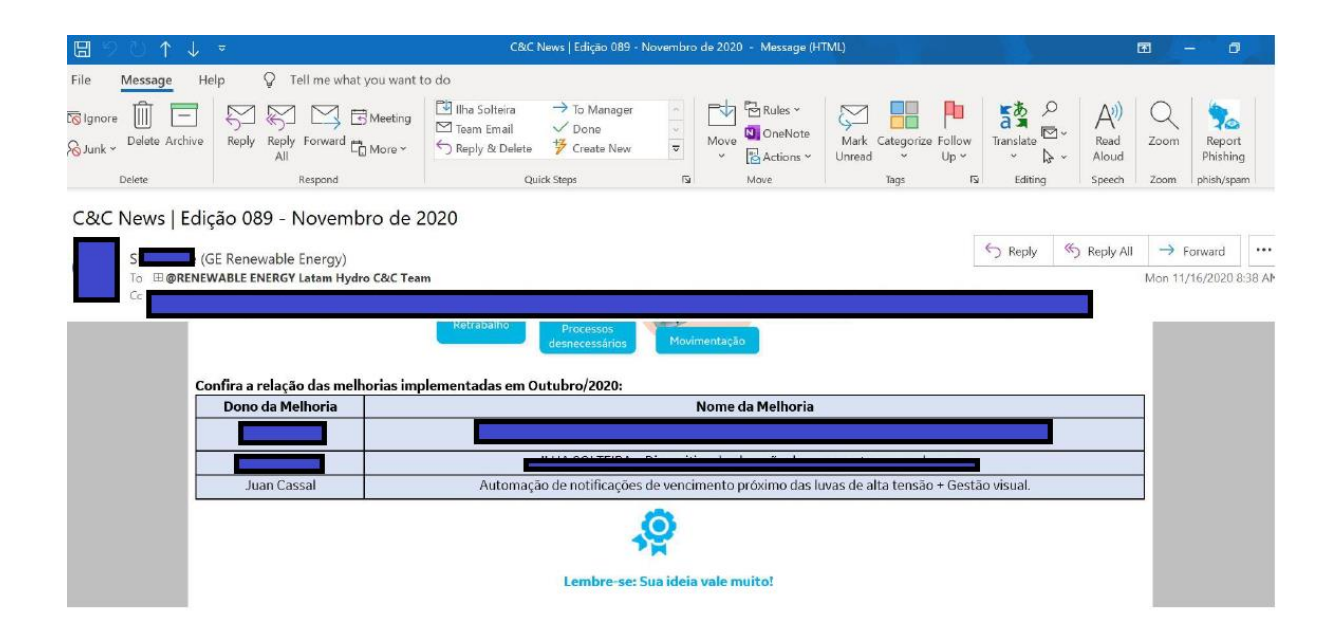

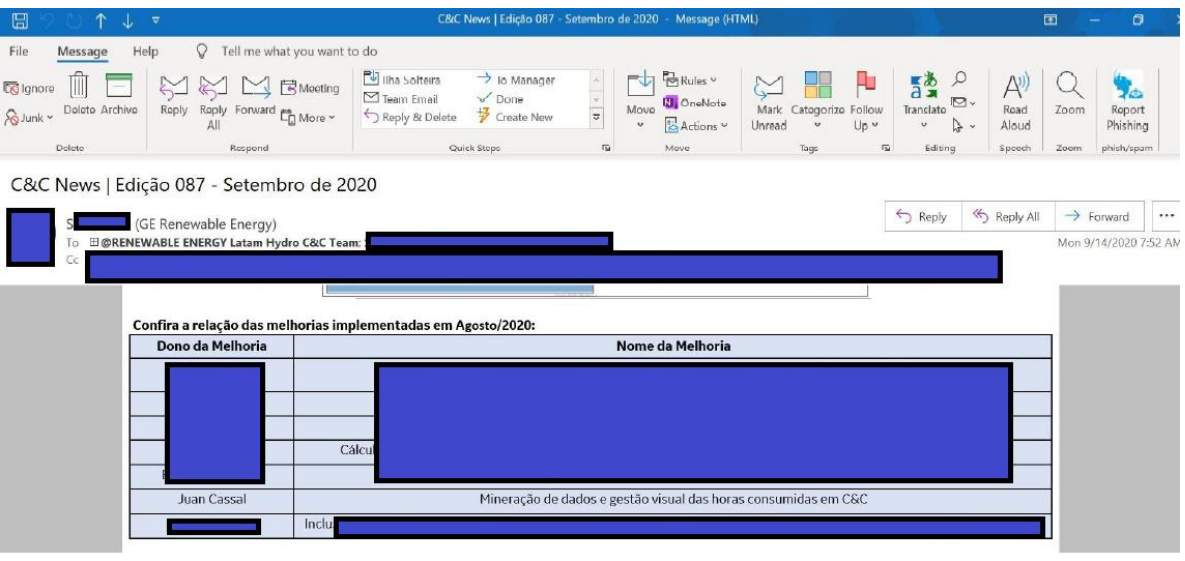

<span id="page-30-0"></span>**5.3 Visita técnica a Usina Hidrelétrica Engenheiro Souza Dias (Jupiá)**

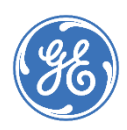

# **GENERAL ELECTRIC RENEWABLE ENERGY BRASIL – HYDRO SOLUTIONS**

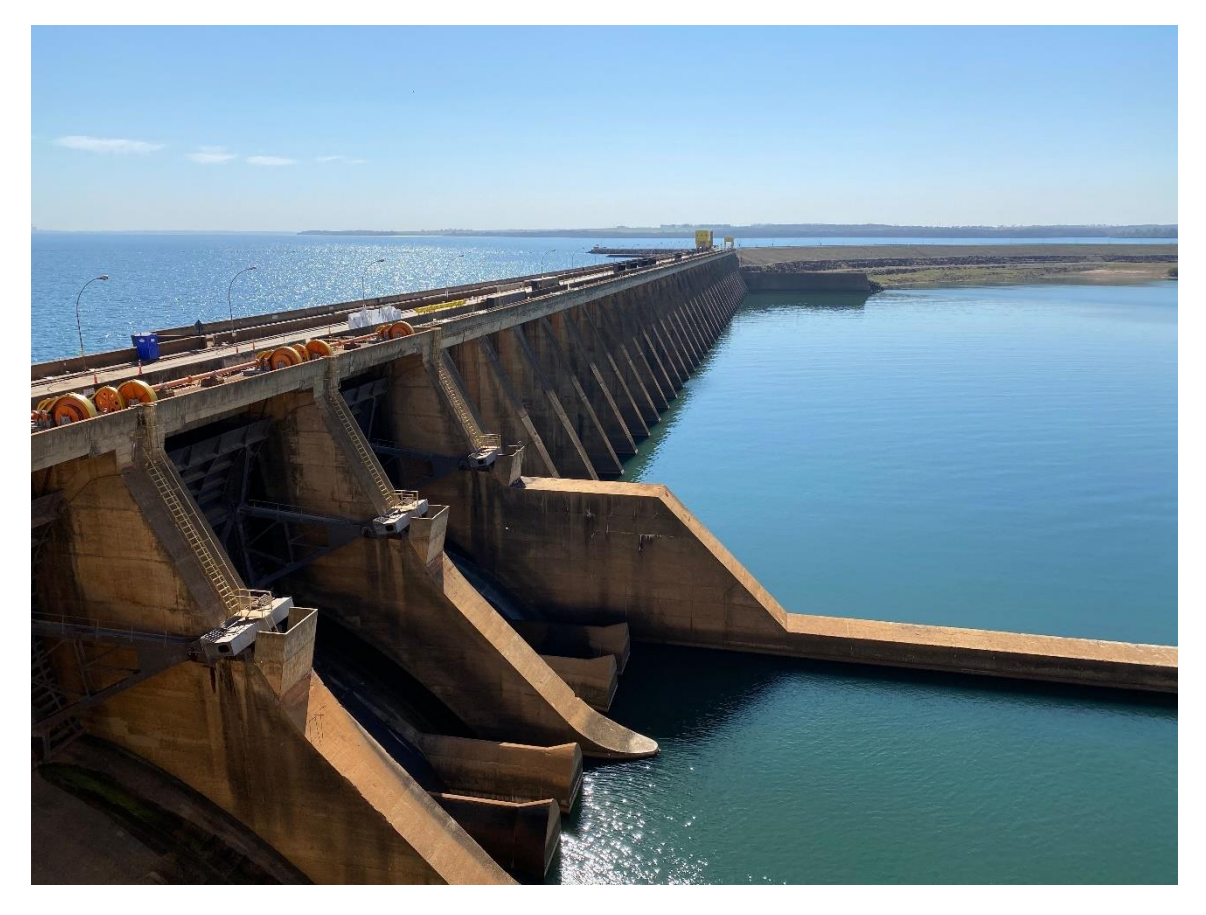

# **RELATÓRIO DE VISITA TÉCNICA A USINA HIDRELÉTRICA ENGENHEIRO SOUZA DIAS (JUPIÁ)**

**Identificação do estagiário**

**Nome: Juan Pedro Baena Cassal Nome: 18814878-9 Setor: Construction and Commissioning Curso: Engenharia Elétrica e Eletrônica Habilitação: Graduação Série: 10<sup>a</sup>** 

**Universidade de origem Nome: Universidade de Taubaté Endereço: R. Quatro de Março, 432 - Centro, Taubaté - SP, 12020-270**

**Julho 2021**

**General Electric Renewable Energy Brasil - Hydro Solutions**

**Juan Pedro Baena Cassal**

# **RELATÓRIO DE VISITA TÉCNICA A USINA HIDRELÉTRICA ENGENHEIRO SOUZA DIAS (JUPIÁ)**

Relatório de visita técnica a Usina hidrelétrica Engenheiro Souza dias (Jupiá) como parte das atividades de estágio em Engenharia no setor de Construction and Commissioning na empresa General Electric Renewable Energy Brasil - Hydro Solutions.

**TAUBATÉ Julho 2021**

### **AGRADECIMENTOS**

Agradeço a todos os profissionais que se envolveram para viabilizar esta visita técnica a Usina hidrelétrica Engenheiro Souza dias (Jupiá), entre eles o líder local de EHS no projeto, Benedito Moraes por toda a recepção, integração, instrução e explicação técnica dos elementos e trabalhos na Usina em correlação sempre com o EHS, ao Engenheiro de Comissionamento Tiago Fagundes por todas as instruções e explicações técnicas sobre os elementos e a lógica de funcionamento da Usina, juntamente com toda a parte de Comissionamento, ao Site Manager Local Eng. Julian por nos deixar acompanhar a atividades de seu dia a dia na Usina e ter nos convidado para acompanhar uma ronda de EHS, ao Supervisor Elétrico do projeto Sr. Ademir Amaral por ter nos apresentado toda a parte da Usina após geração, com todos os detalhes técnicos da Subestação até a energia elétrica sair da Usina e seguir pelo Sistema Interligado Nacional (SIN), a representante de EHS local Irinete (funcionária Luz Energy) pela integração e apresentação do Museu local da Usina e nos apresentar todos os fatos históricos do local, aos representantes locais da GE que nós apresentaram suas rotinas e compartilharam o escopo de suas funções no ambiente de projeto, o Planejador local Thiago, o representante da qualidade Leandro Moura, o Supervisor Luan e Celso Taveira, aos comissionadores Danilo Forcato, Taylor e Noberto.

Agradeço também ao meu gestor de comissionamento Alexandre Valli, por todo o suporte, apresentação e instruções técnicas antes da visita e ao gestor de supervisão de Montagem Emiliano Vieira por nos acompanhar na visita e nos proporcionar conhecer um pouco da complexidade da rotina de um gestor e nos demonstrar em um ambiente real de projeto que os problemas e situações adversas podem ser superadas através de calma e diálogo.

Agradeço também ao Diretor de C&C – Construction and Comissionning na America Latina Fabricio Varraschim que viabilizou esta visita técnica, a qual, poucos profissionais no mercado tem a possibilidade de realizar.

E por fim, agradeço a empresa General Electric Renewable Energy Brasil - Hydro Solutions por investir em seus funcionários e possibilitar a evolução e crescimento dos mesmos, sendo hoje uma das melhores empresas do mundo para trabalhar e desenvolver tecnologia.

# **SUMÁRIO**

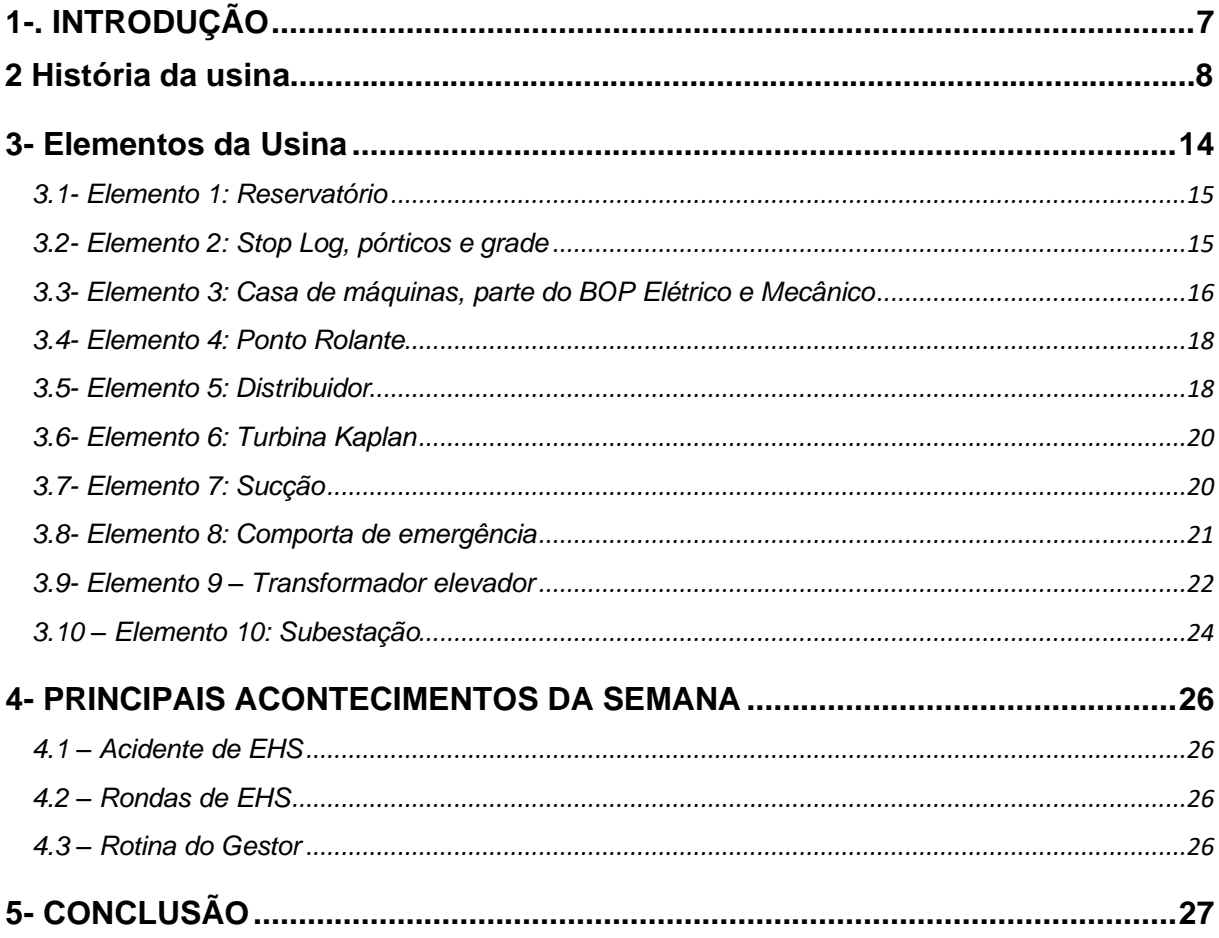

# **LISTA DE FIGURAS**

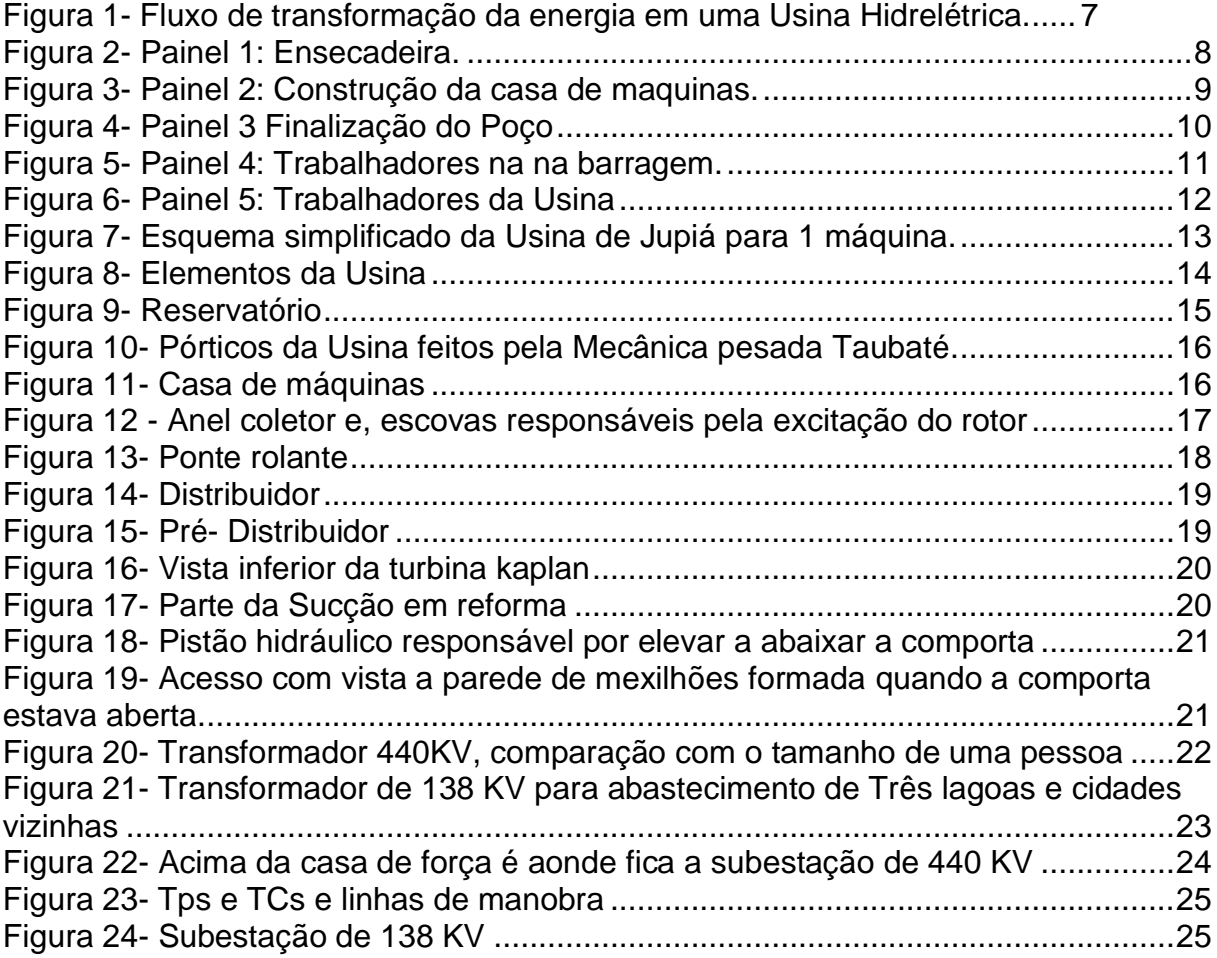

# RESUMO

Este relatório detalha as atividades desenvolvidas durante a visita técnica supervisionada, como parte do estágio em Construction and Commissioning, a Usina hidrelétrica Engenheiro Souza dias (Jupiá), pela empresa General Eletric Renewable Energy Brasil - Hydro Solutions realizada no período de 12 de Julho de 2021 até o dia 16 de Julho de 2021. Durante a visita houve a explicação técnica de cada elemento da usina e do escopo de modernização fornecido pela GE, feito por profissionais com grande experiência na Usina.

Como parte do detalhamento técnico foi realizado uma visita guiada desde a tomada d'água a montante da Usina, passando pelos equipamentos Hidromecânicos, Turbina, gerador, BOP elétrico e mecânicos, Sistemas de controle até a energia elétrica trifásica ser sincronizada e injetada no Sistema Interligado Nacional (SIN) gerenciado pelo Operador Nacional do Sistema Elétrico (ONS).

Como parte da visita também pudemos acompanhar a rotina de profissionais que trabalham no projeto, tais como, Comissionadores, supervisores de montagem, Site Manager, supervisores de EHS e Qualidade.

**Palavras-chave:** Visita técnica, Usina hidrelétrica, Jupiá, Construction and Commissioning, modernização.

# **1-. INTRODUÇÃO**

Este documento relatará os detalhes da visita técnica realizada na Usina hidrelétrica Engenheiro Souza Dias situada sobre o Rio Paraná, na intersecção com o rio Sucuriú, no ponto chamado Jupiá, entre as cidades de Três Lagoas e Castilho. Esta usina é administrada pela empresa CTG - China Three Gorges Corporation Brasil desde 2015 onde adquiriu as concessões de Jupiá e Ilha Solteira (Usina situada rio acima) em um leilão organizado pelo governo brasileiro em novembro de 2015, com uma outorga de R\$ 13,8 bilhões e investe atualmente na modernização da usina, tendo como contratada da fase de modernização atual a empresa General Eletric Renewable Energy Brasil como líder de consorcio para renovação de sistemas geradores.

A usina, considerada uma usina hidrelétrica a fio d'água, possui 14 unidades geradoras (tipo Kaplan), que geram até 1.551,2 MW, tendo uma barragem com 5.495 m de comprimento e reservatório possuindo cerca de 330 quilômetros quadrados com operação a nível constante de 280 metros acima do nível do mar.

Durante a visita técnica pudemos conhecer os pontos mais importantes da Usina e observar a transformação completa da energia potencial, armazenada no reservatório, até se transformar em energia elétrica trifásica e posteriormente sincronizada e injetada no Sistema Interligado Nacional (SIN).

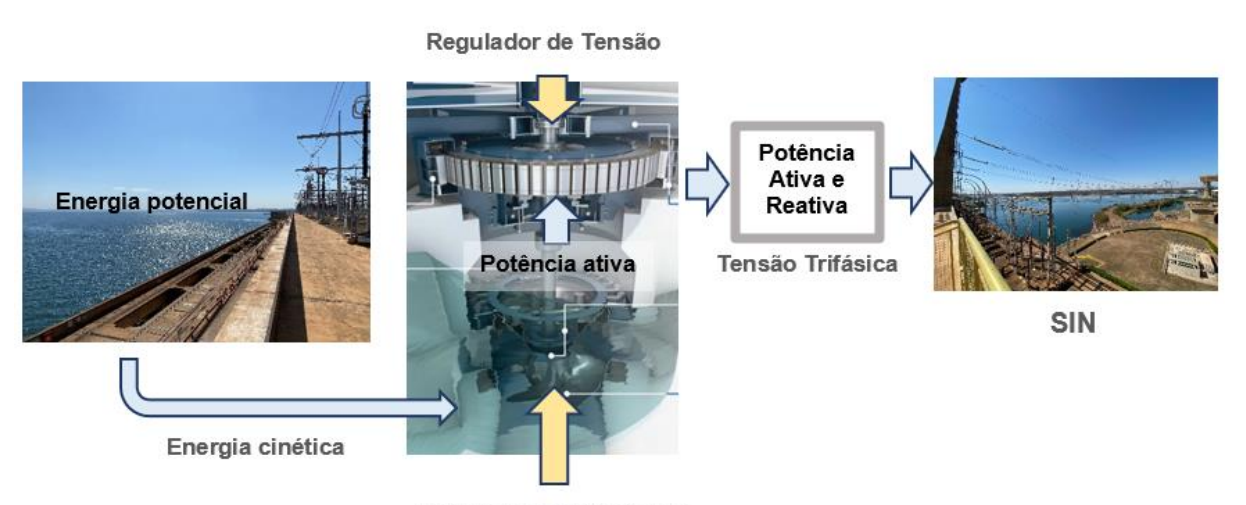

Regulador de Velocidade

*Figura 18- Fluxo de transformação da energia em uma Usina Hidrelétrica.*

Através da figura 1 é possível visualizar de forma simplificada que a energia potencial presente no reservatório se transforma em energia cinética quando a massa de água entra em movimento pelo impulso gravitacional atingindo os distribuidores e turbina, rotacionando com isso a turbina e eixo do rotor.

Por meio do regulador de velocidade a abertura do distribuidor e bielismo das pás da turbina são regulados, controlando a potência ativa que será gerada pelo sistema. Com o eixo em movimento um campo magnético girante, excitado por corrente contínua e controlado pelo regulador de tenção, pelos princípios do eletromagnetismo (Lei Faraday-Lenz) induz uma tensão trifásica no estator do gerador e através da variação da excitação regula a tensão e potência reativa geradas que serão enviadas ao SIN.

Ainda neste relatório será abordado de forma resumida os acontecimentos na Usina durante a semana, tais como, acidente de EHS, DDS, rondas de EHS e rotinas dos gestores.

# **1- HISTÓRICO DA USINA**

Em um dos primeiros locais visitados na Usina foi o museu local aonde em fotos e murais é descrito a história desde a implantação da usina na década de 60.

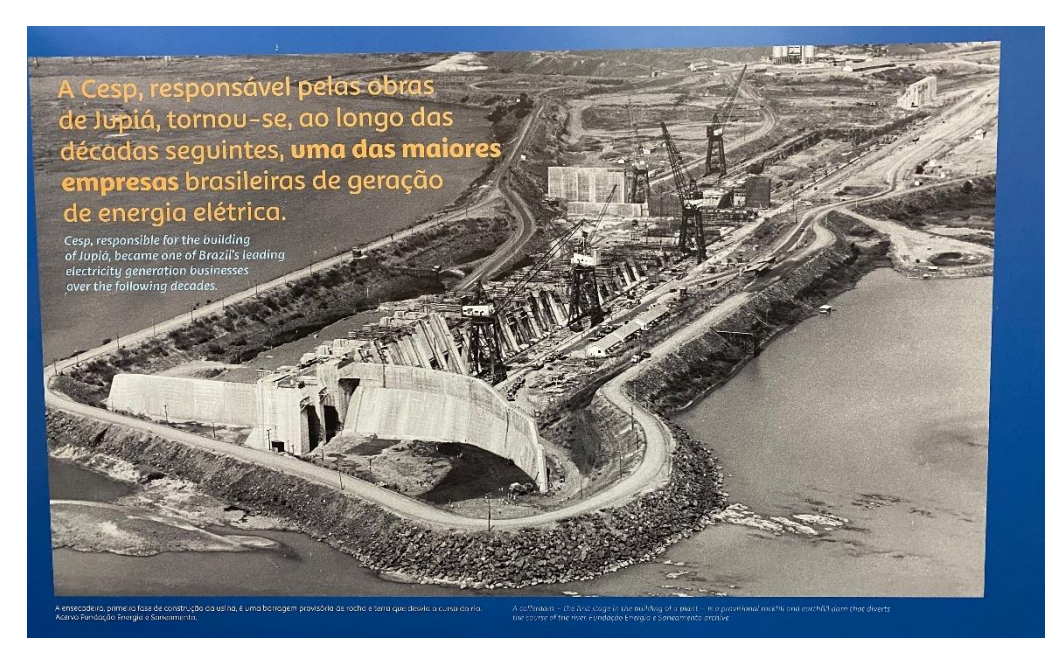

*Figura 19- Painel 1: Ensecadeira.*

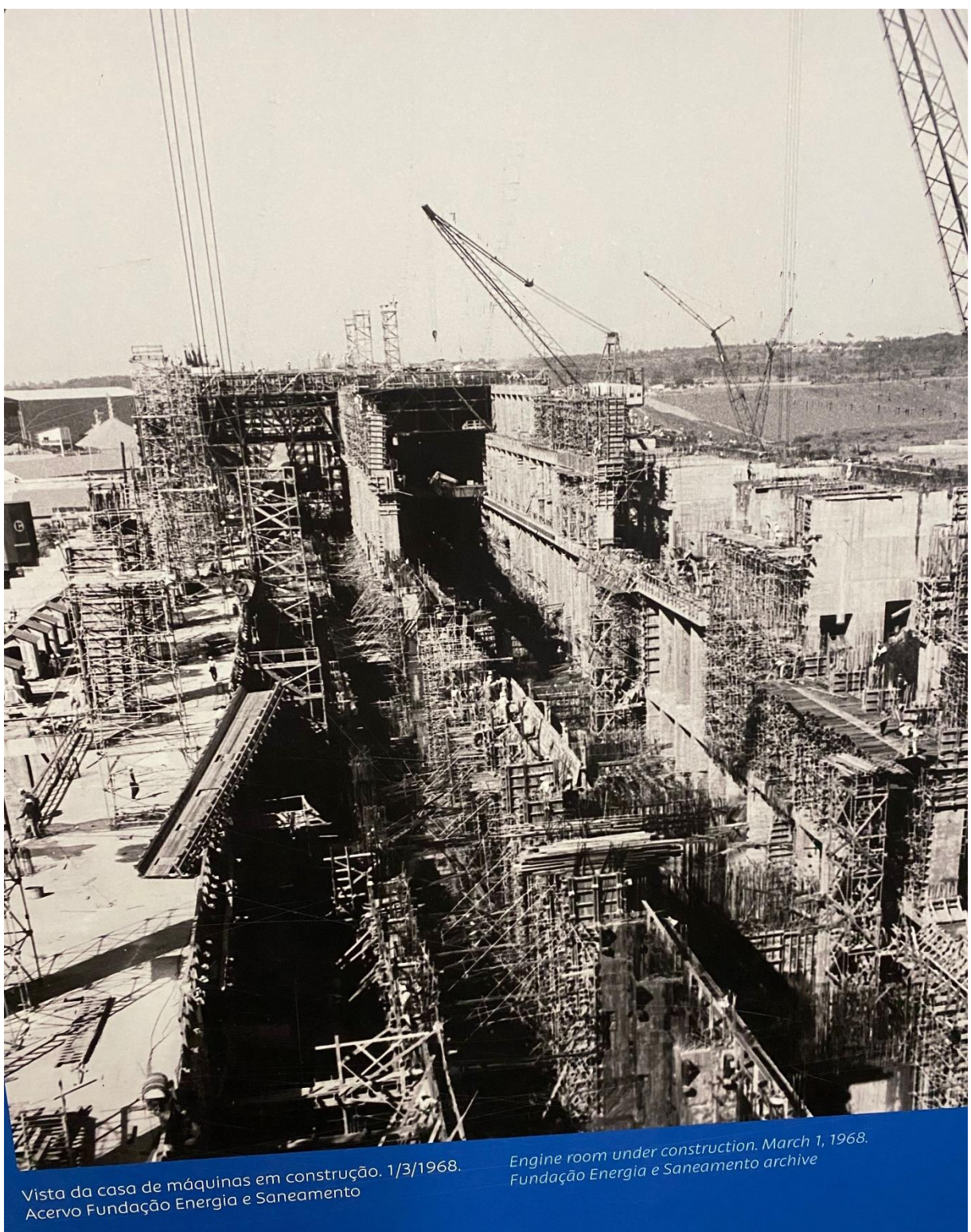

*Figura 20- Painel 2: Construção da casa de maquinas.*

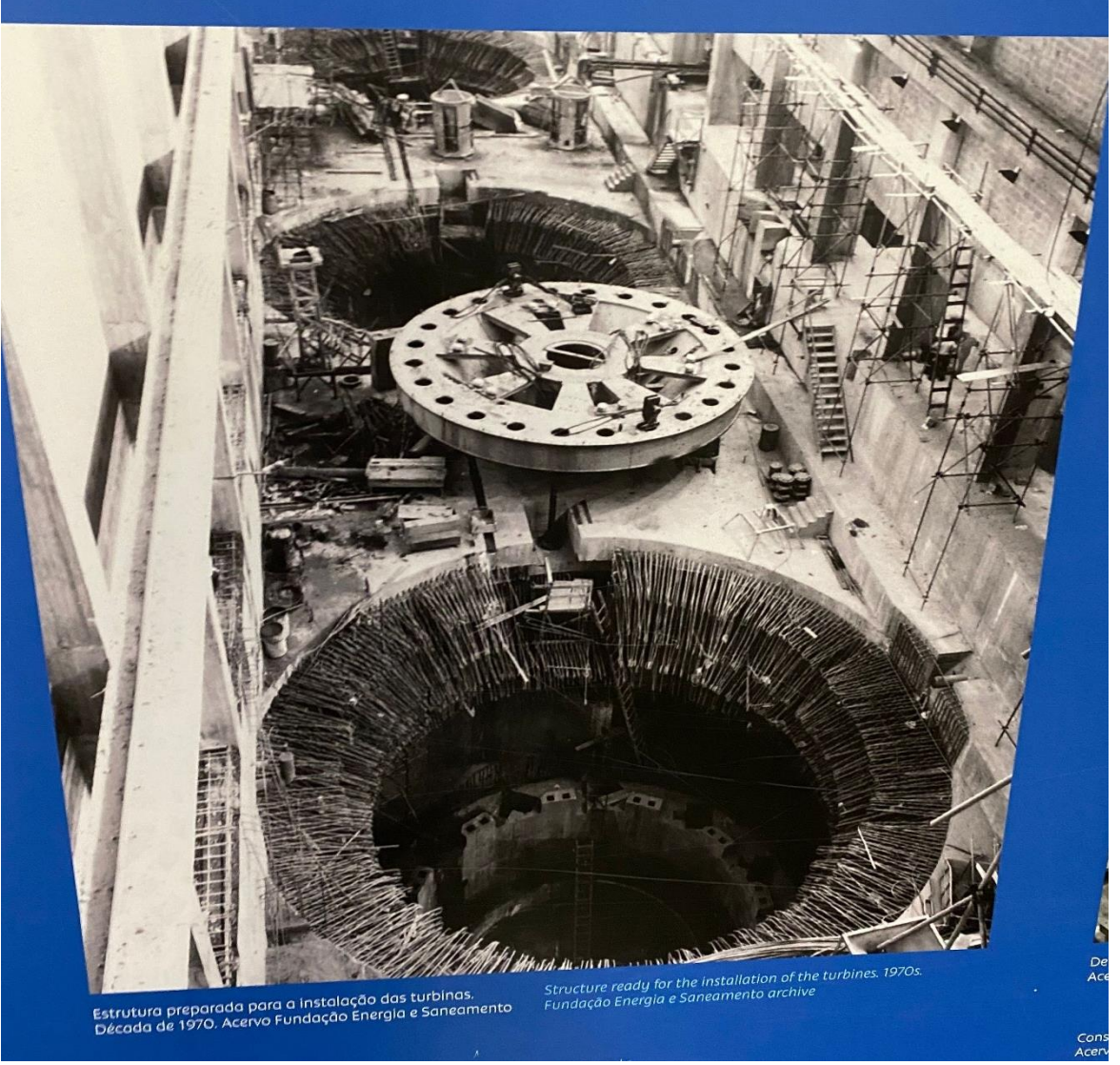

*Figura 21- Painel 3 Finalização do Poço*

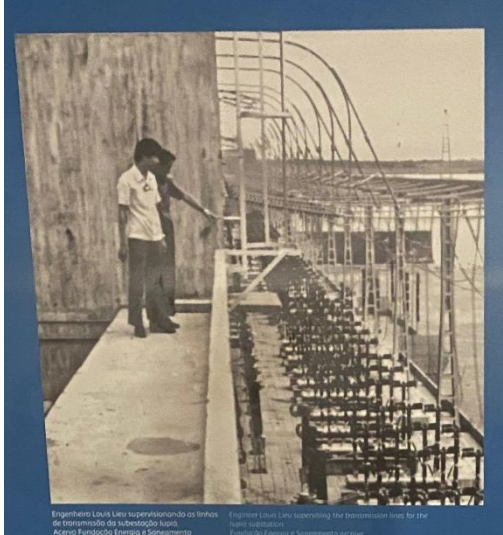

"Barrageiros são todos os que trabalham na obra, de um modo geral, é como se fosse uma categoria profissional. São pessoas que passam a vida construindo barragens e locomovendo-se de acordo com as obras."

Louis Lieu, 15/10/1987

"A dam worker is anyone who works on the construction in general. It's like a<br>professional category. These are people who spend their lives building dams,<br>moving around according to where the work is." Louis Lieu, October 15, 1987

"A usina era um pedaço da gente. Cada vez que víamos aqueles monstros de concreto, aquelas paredes enormes se levantando, ficávamos emocionados. Tinha aquela coisa nossa, de dentro da gente! A gente se sentia orgulhoso'

.<br>The power plant was part of us. Every time we saw those concrete monsters,<br>hose massive walls being erected, we'd get emotional. It was part of us, from<br>nside of us! We felt really proud."

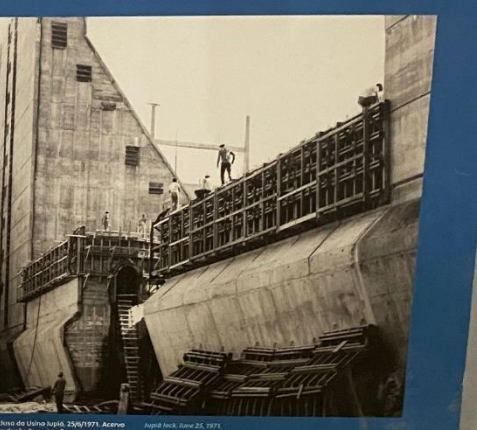

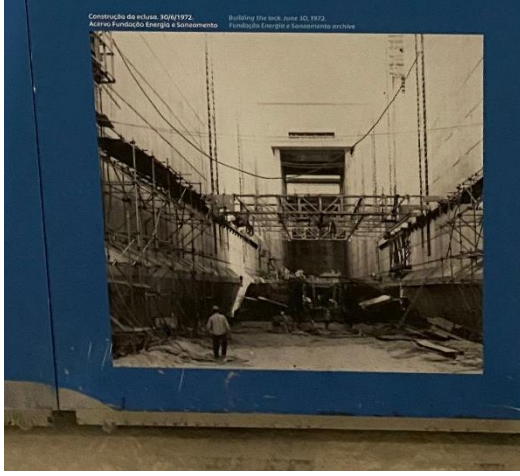

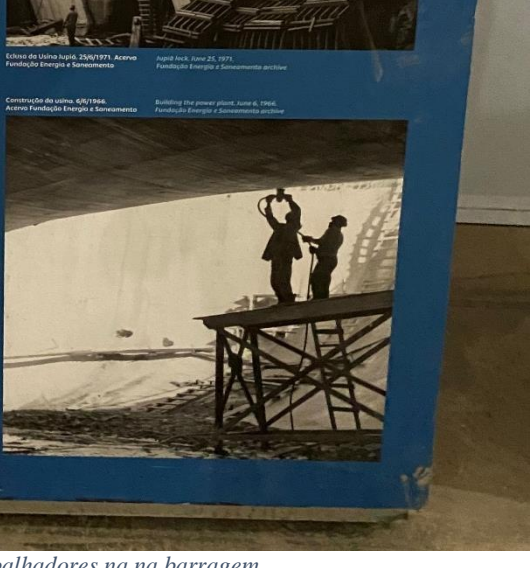

*Figura 22- Painel 4: Trabalhadores na na barragem.*

# O Trabalhador e a usina

The worker and the power plant

As obras e a operação da Usina Jupiá envolveram o esforço conjunto de milhares de pessoas. Confira o depoimento de alguns dos chamados "barrageiros" que fazem parte da história da hidrelétrica!

The construction and operation of Jupiá hydroelectric power plant required<br>the combined effort of thousands of people. Read the first-hand experiences<br>of some of the dam workers who were part of the plant's history!

*Figura 23- Painel 5: Trabalhadores da Usina*

Nos painéis é possível observar um pouco da história da construção da Usina de Jupiá assim como a grandiosidade da obra e quantas pessoas já participaram de sua história em seus mais de 50 anos.

12

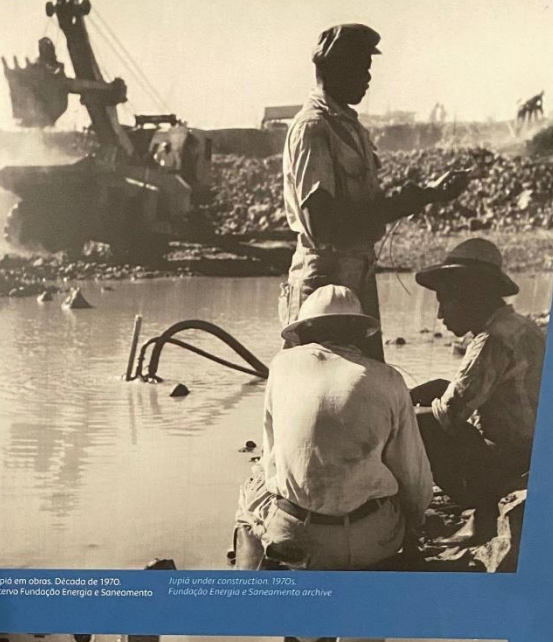

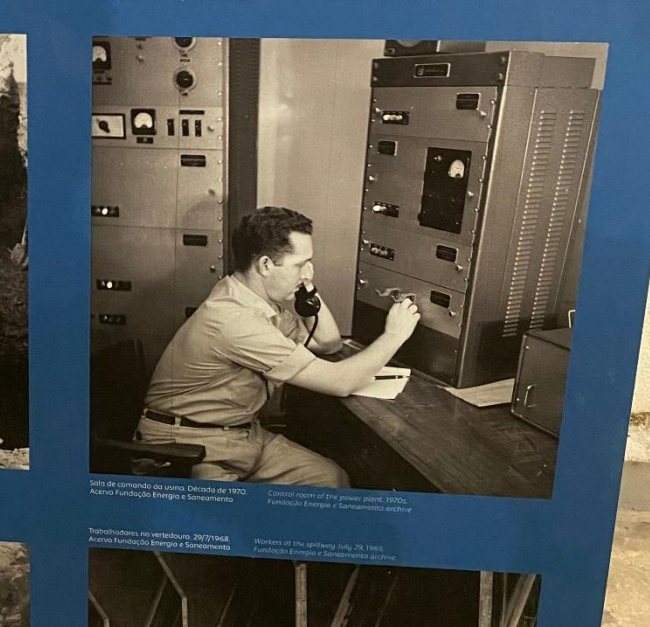

Fica evidente nas fotos a evolução atual do uso de EPIs se comparado com obras de grande periculosidade do passado.

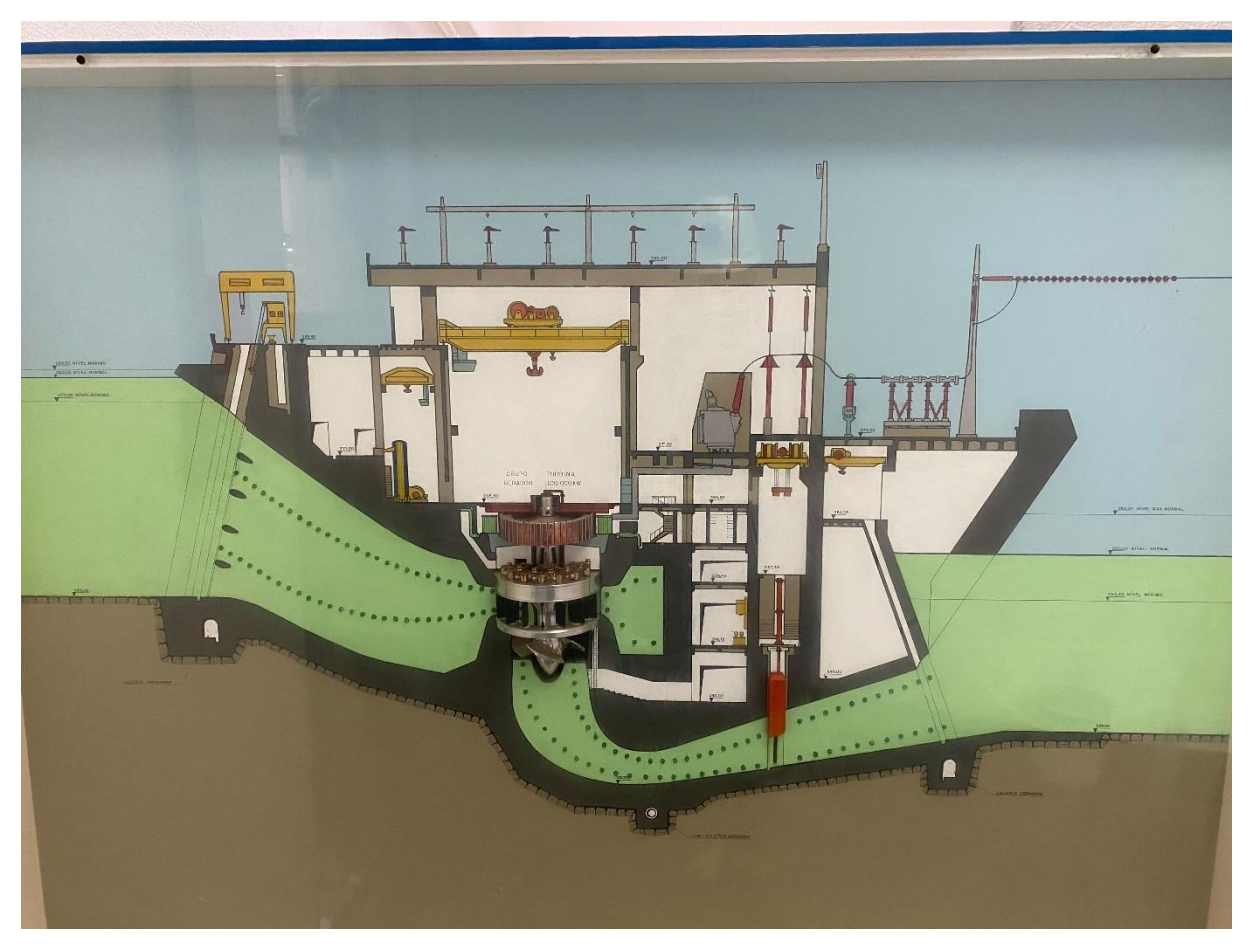

*Figura 24- Esquema simplificado da Usina de Jupiá para 1 máquina.*

No mesmo museu se encontra um esquema simplificado da Usina para uma máquina como mostra a figura 7.

# **3- Elementos da Usina**

Através do esquema didático a seguimos a visita pela usina seguindo os elementos numerados e correlacionando-os com os elementos reais na Usina.

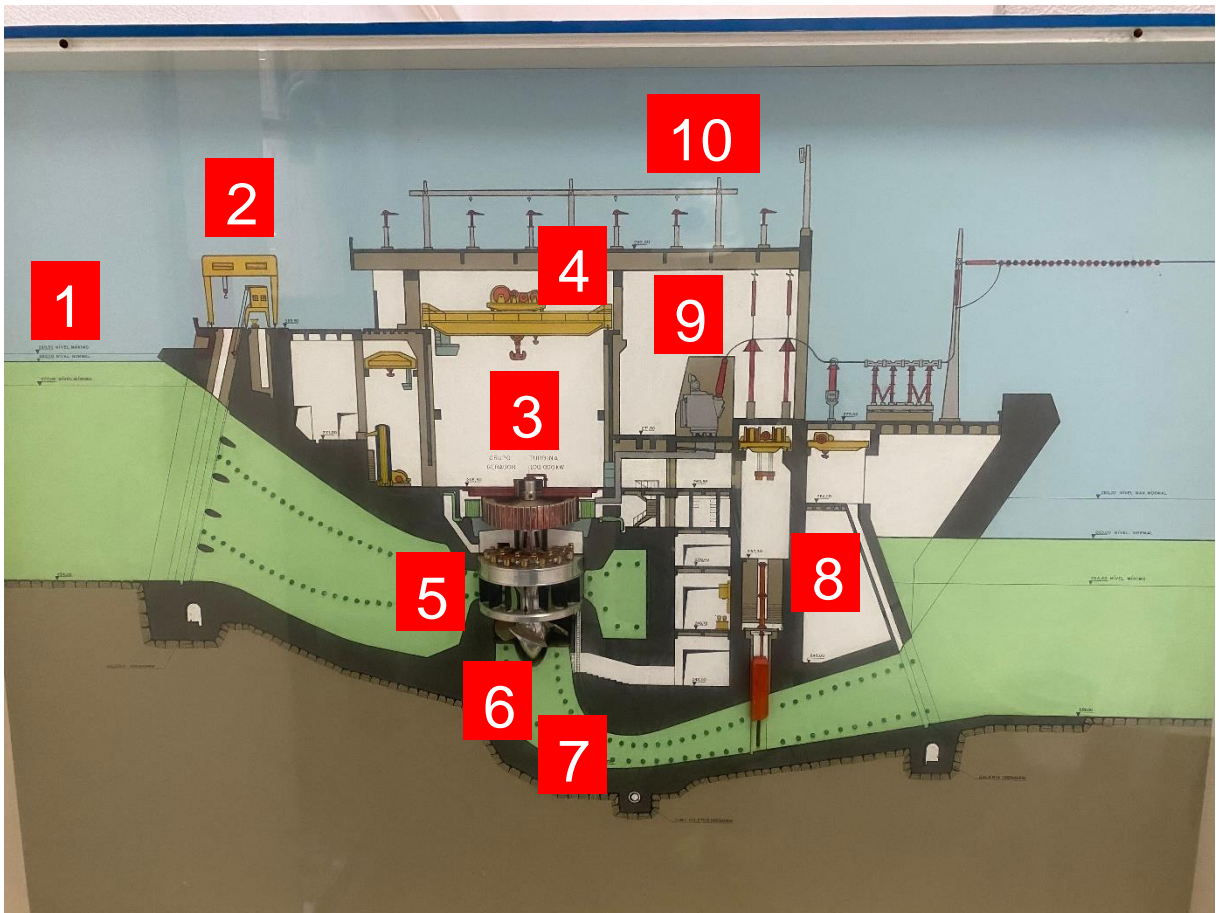

*Figura 25- Elementos da Usina*

## **3.1- Elemento 1: Reservatório**

A montante da usina está localizado o elemento 1, o reservatório, aonde uma área de aproximadamente 330 quilômetros quadrados armazena uma grande quantidade de energia potencial em uma grande massa de água relativamente estática.

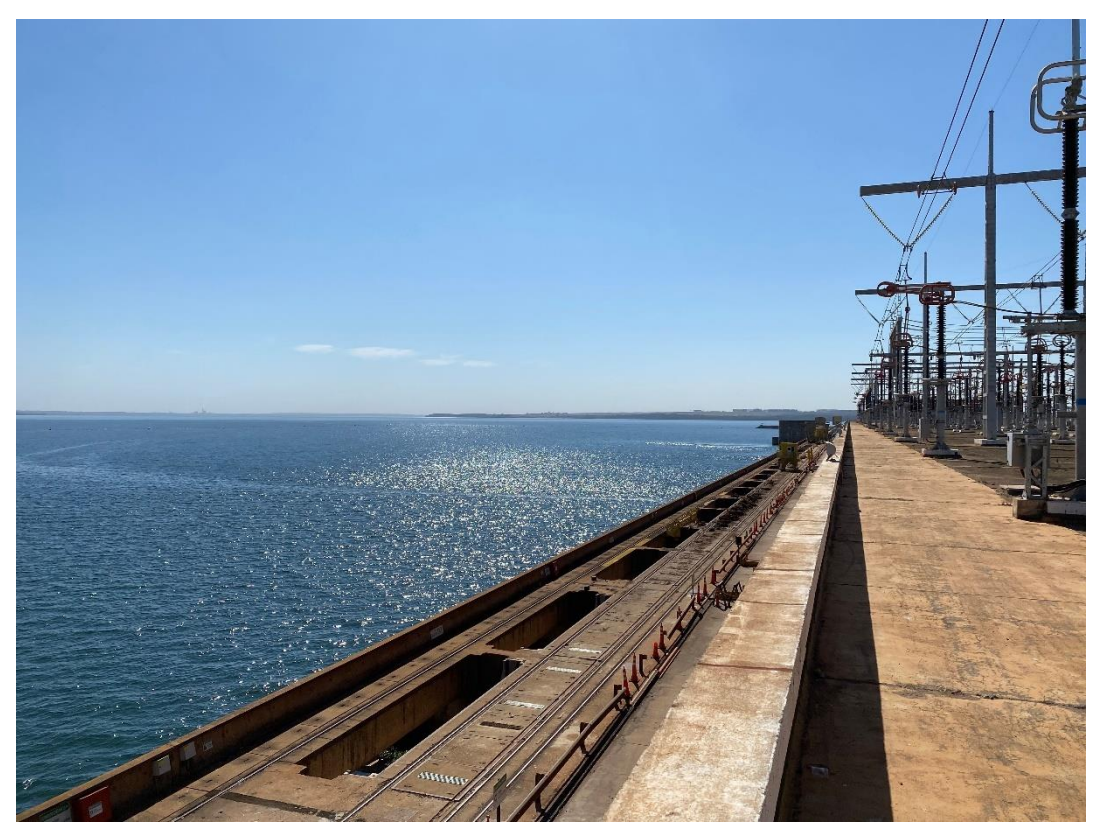

*Figura 26- Reservatório*

# **3.2- Elemento 2: Stop Log, pórticos e grade**

A função do Stop Log é criar uma zona seca para proteger o setor no qual se realizam trabalhos de manutenção ou outras obras de infraestrutura na região entre o Stop log até a comporta de emergência.

Os pórticos inserem o Stop Log e fazem a retirada de detritos presos nas grades de proteção, que por sua vez protegem as estruturas internas contra corpos estranhos e indesejáveis.

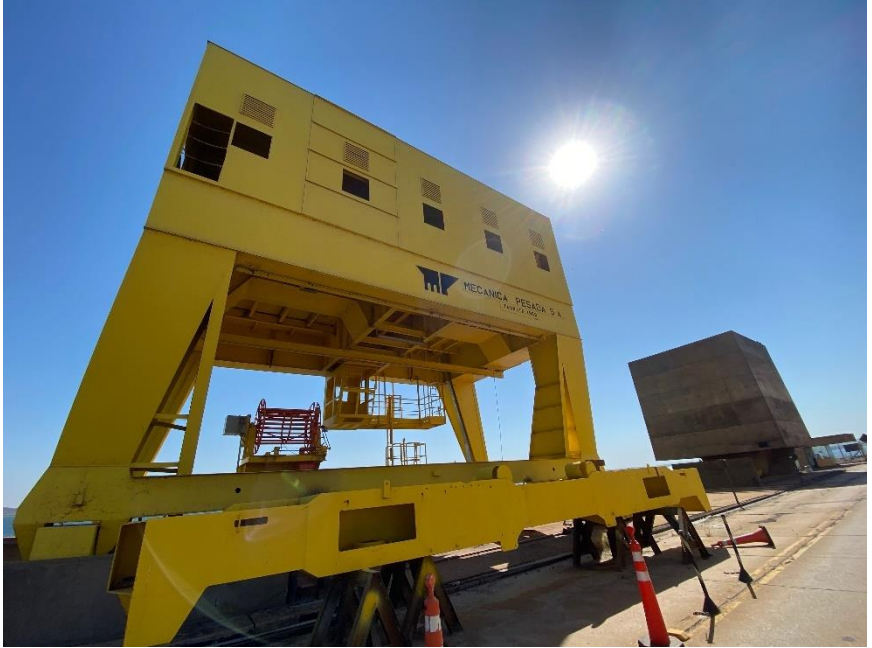

*Figura 27- Pórticos da Usina feitos pela Mecânica pesada Taubaté.*

### **3.3- Elemento 3: Casa de máquinas, parte do BOP Elétrico e Mecânico**

A casa de máquinas é onde se encontra instaladas as unidades geradoras, tendo diversos níveis, no térreo é aonde se encontra parte importante do BOP-E (Balance of Plant Eletric), formado por sistemas auxiliares elétricos, painéis elétricos de controle e automação e o BOP-M (Balance of Plant Mechanic) aonde se encontra toda a parte sistemas pressurizados, sistemas anti-incêndio entre outros. Atualmente a casa de máquinas da Usina se encontra com grande quantidade de materiais devido a sua modernização.

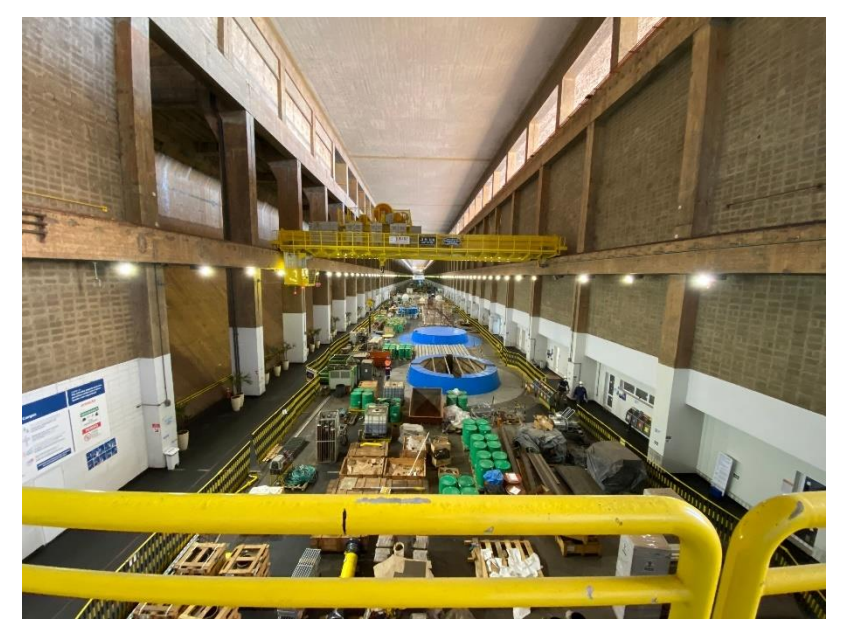

*Figura 28- Casa de máquinas*

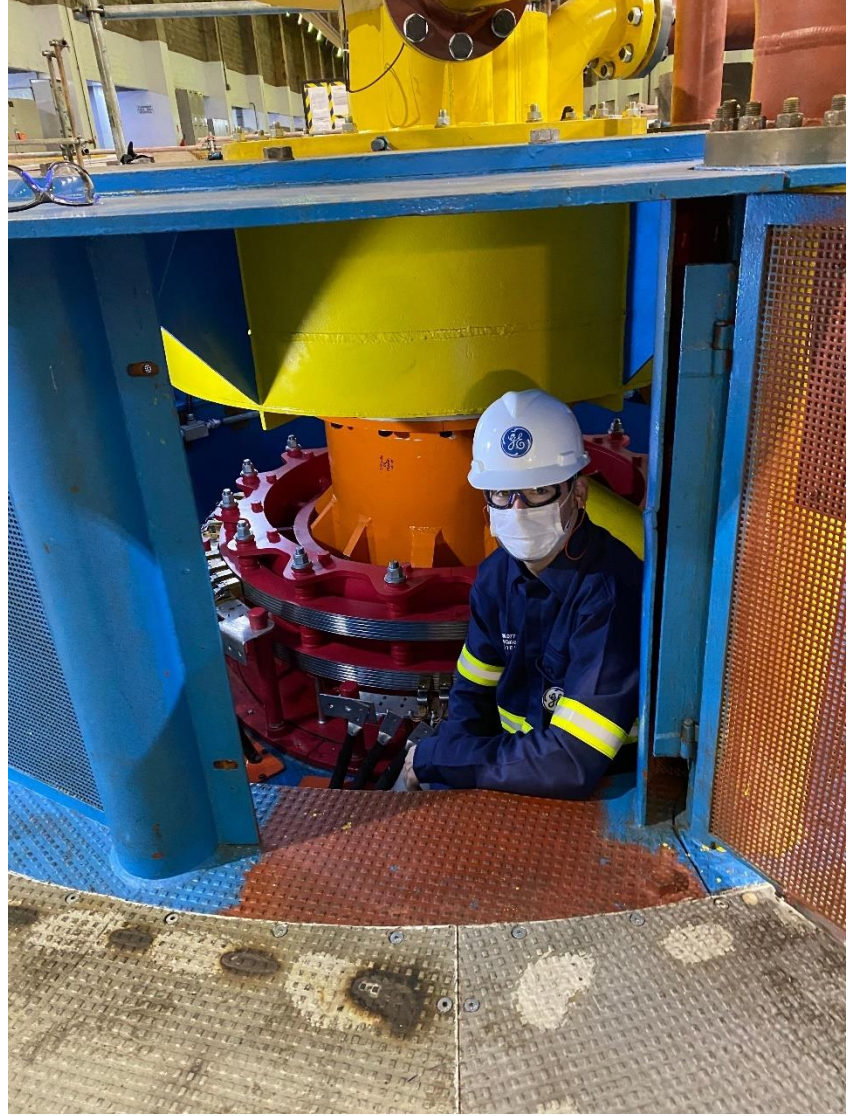

*Figura 29 - Anel coletor e, escovas responsáveis pela excitação do rotor*

# **3.4- Elemento 4: Ponto Rolante**

Na casa de máquinas existe, para o içamento e deslocamento de equipamentos pesados, a ponte rolante (em amarelo na Imagem abaixo)

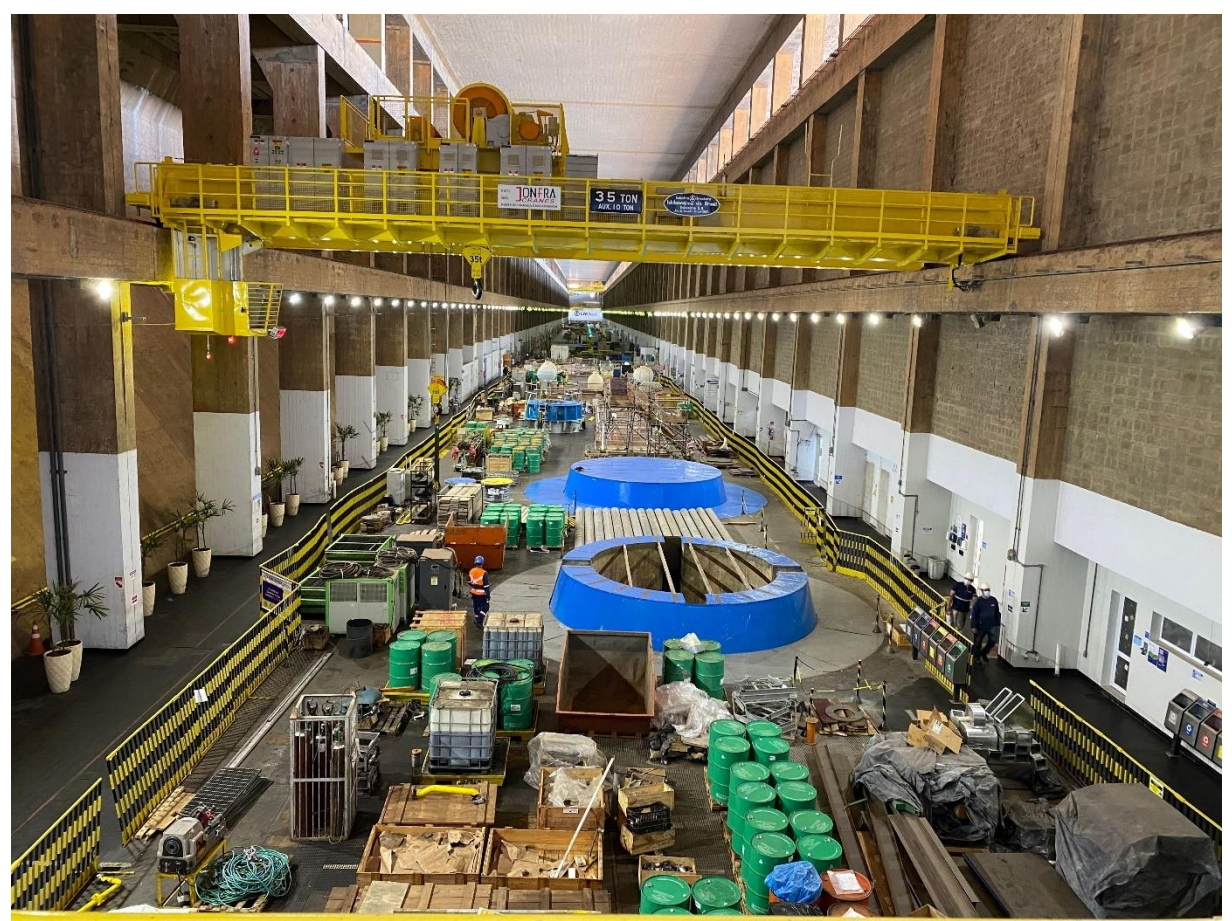

*Figura 30- Ponte rolante*

# **3.5- Elemento 5: Distribuidor**

O distribuidor atuará de forma dinâmica para promover a entrada água na turbina de maneira mais conveniente de acordo com a necessidade do sistema elétrico, sendo o seu controle feito por servomotores guiados pelo RV.

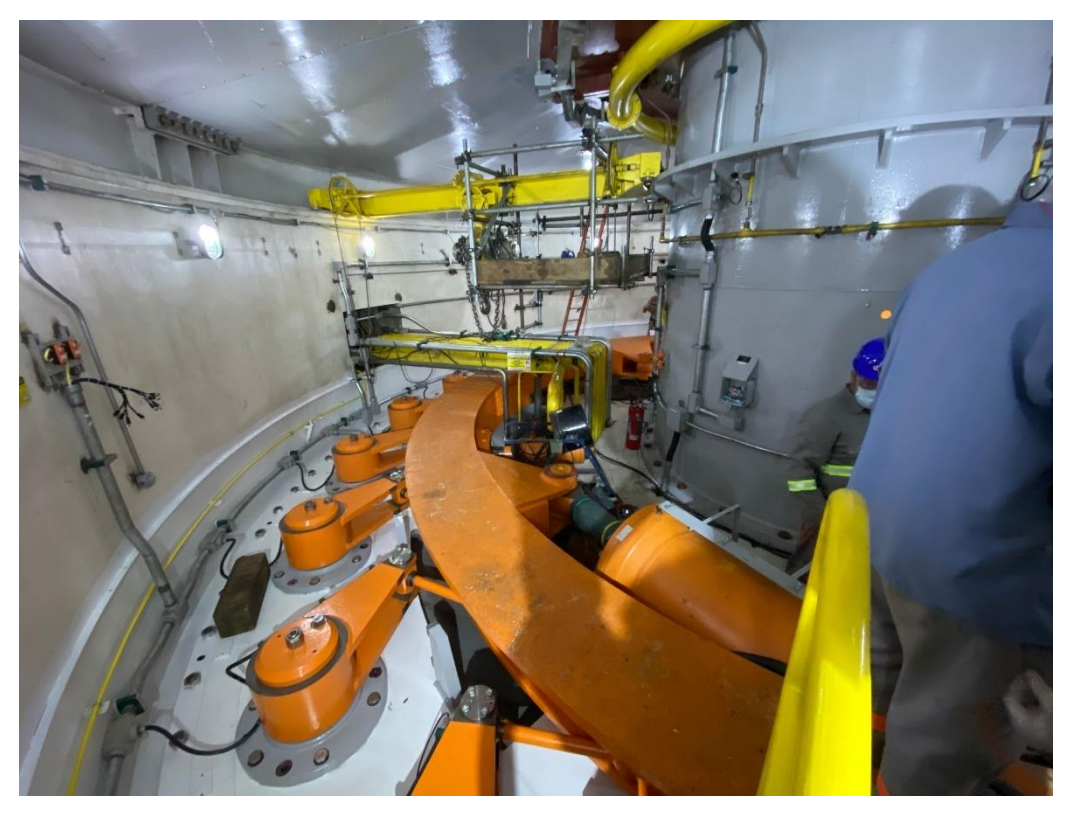

*Figura 31- Distribuidor*

Antes do distribuidor existe o pré-Distribuidor, uma estrutura estática que pré direciona a água no sentido dos distribuidores.

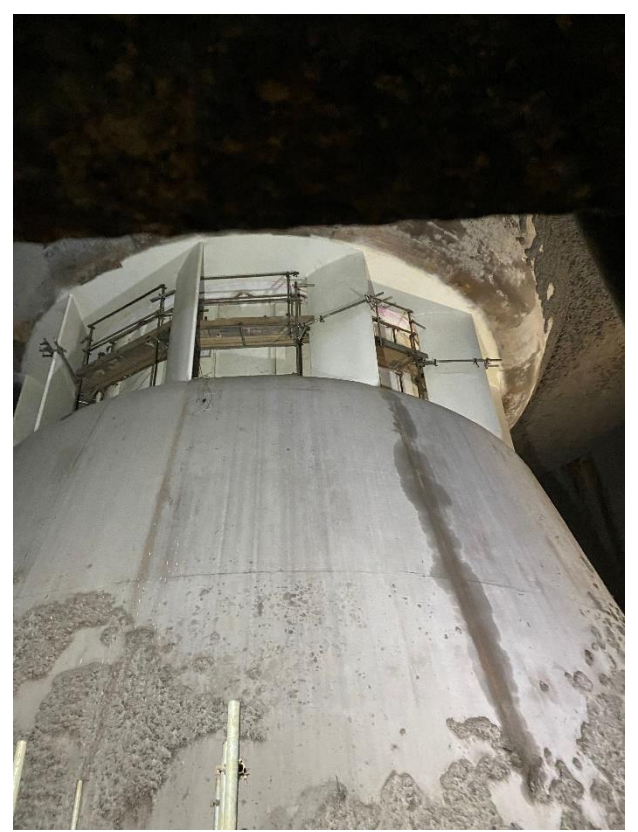

*Figura 32- Pré- Distribuidor*

### **3.6- Elemento 6: Turbina Kaplan**

A turbina é o elemento responsável por rotacional o eixo o que irá gerar o campo magnético girante e induzir tensões no estator. Através do regulador de velocidade as pás da turbina se movimentaram em um movimento de bielismo para fornecer mais ou menos potência, de acordo com a necessidade do sistema elétrico brasileiro, isto por meio de um controle em malha fechada.

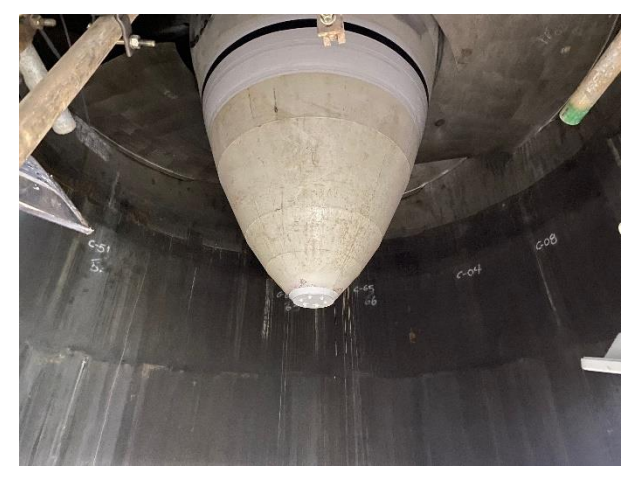

*Figura 33- Vista inferior da turbina kaplan*

# **3.7- Elemento 7: Sucção**

Através da sucção a água sai das turbinas para retornar ao rio.

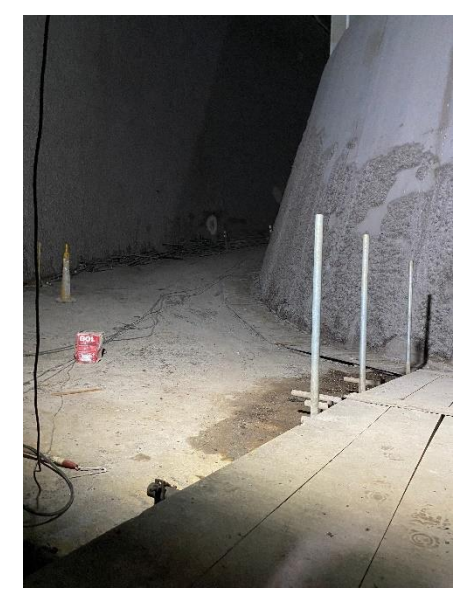

*Figura 34- Parte da Sucção em reforma*

# **3.8- Elemento 8: Comporta de emergência**

Através da comporta de emergência o fluxo de água entre montante e jusante da unidade geradora respectiva é interrompido.

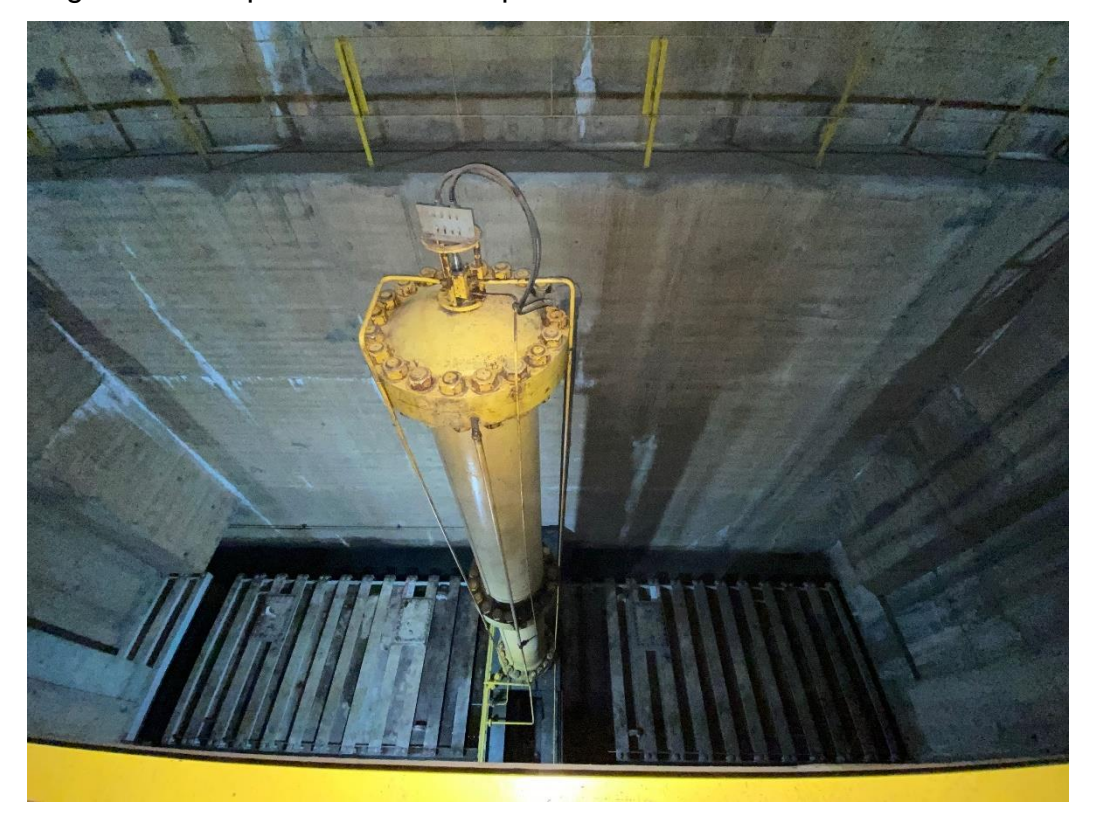

*Figura 35- Pistão hidráulico responsável por elevar a abaixar a comporta*

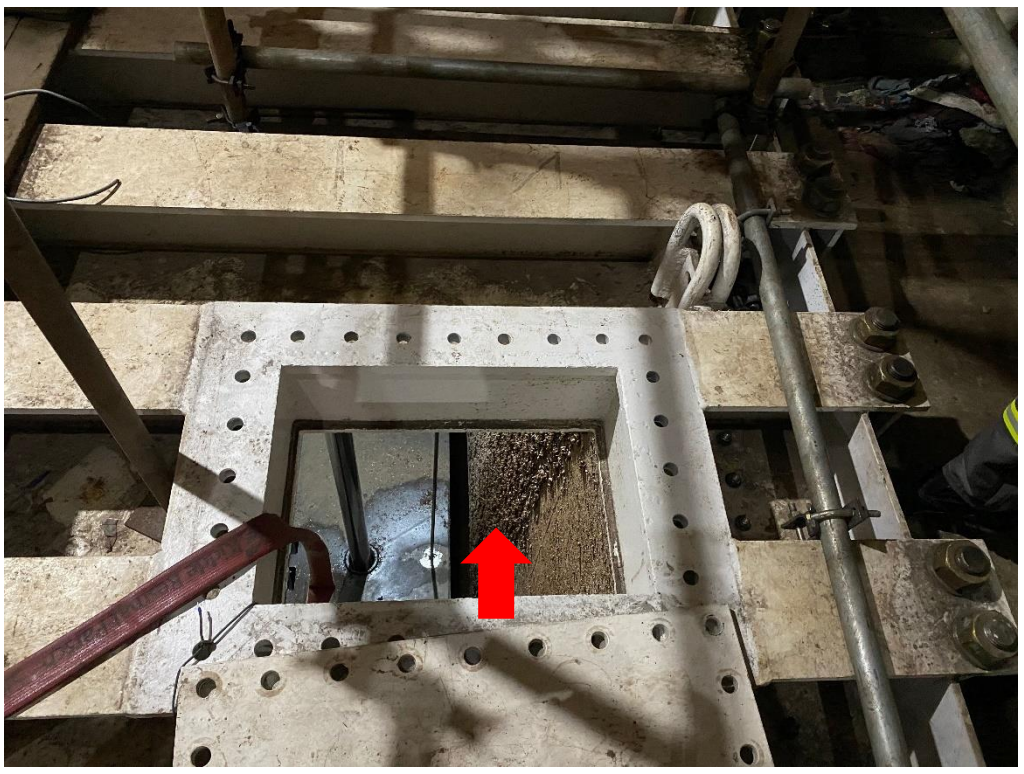

*Figura 36- Acesso com vista a parede de mexilhões formada quando a comporta estava aberta.*

# **3.9- Elemento 9 – Transformador elevador**

Para redução de perdas durante a transmissão de energia elétrica, a energia trifásica em 13.8 KV gerada pelo gerador é levada em transformadores elevadores. No caso da UHE Jupiá existem os transformadores elevadores de 138KV para abastecer a cidade local e de 440 KV para ser transmitida a outras localidades.

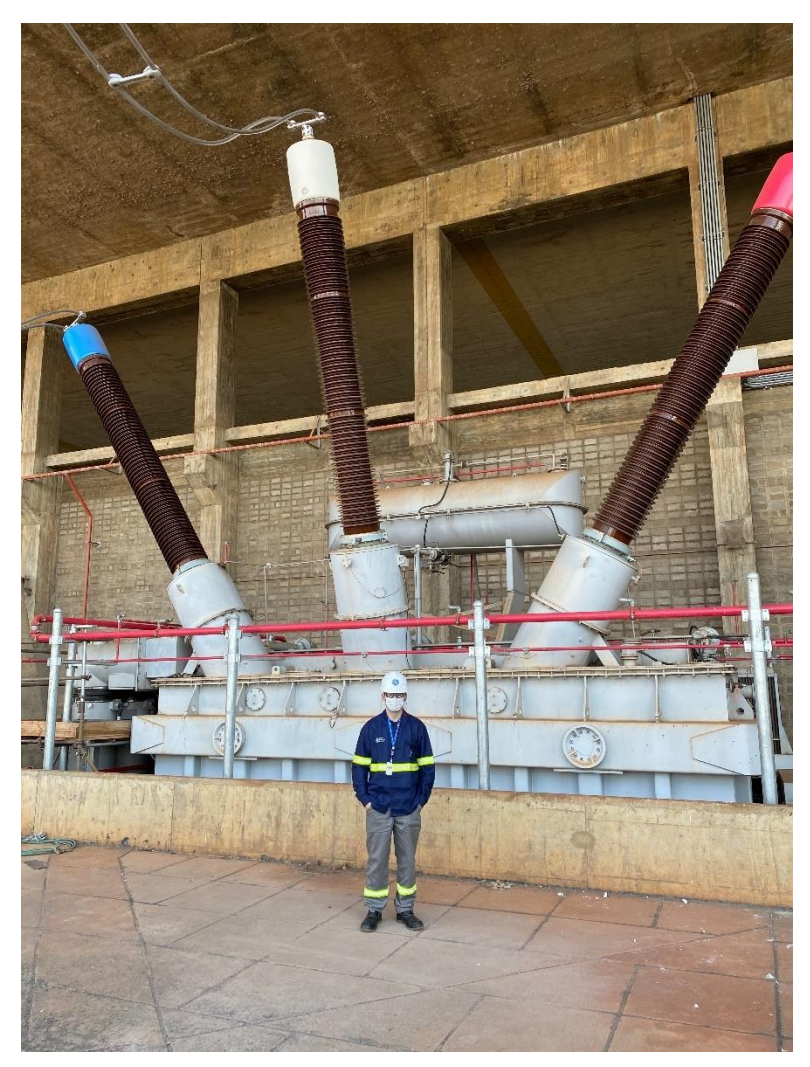

*Figura 37- Transformador 440KV, comparação com o tamanho de uma pessoa*

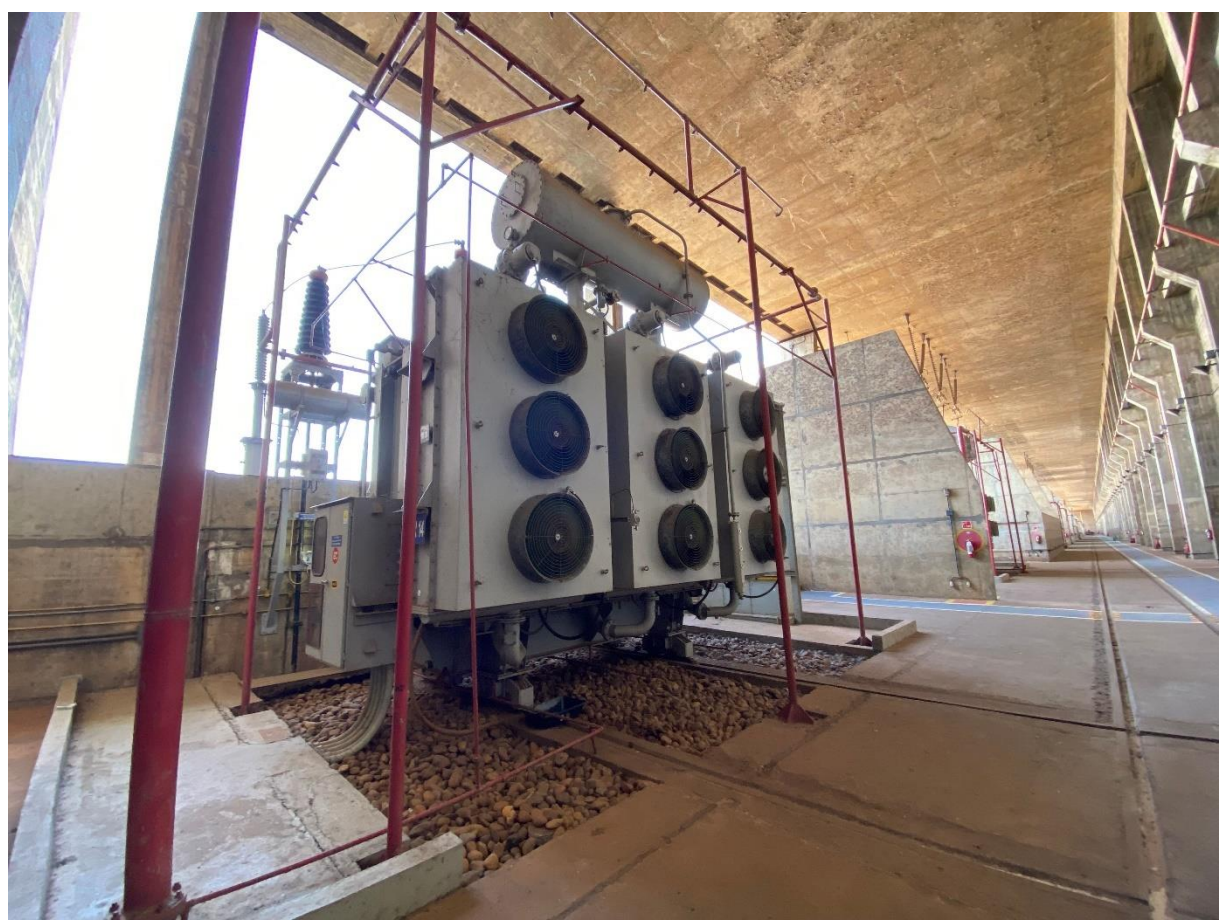

*Figura 38- Transformador de 138 KV para abastecimento de Três lagoas e cidades vizinhas*

# **3.10 – Elemento 10: Subestação**

Na subestação a energia elétrica elevada para 138 KV e 440 KV passa por elementos como TPs, TCs para análises de tensões e correntes e proteção, Pararaios, Disjuntores de sincronismo e também é possível realizar manobras realocando barramentos e linhas.

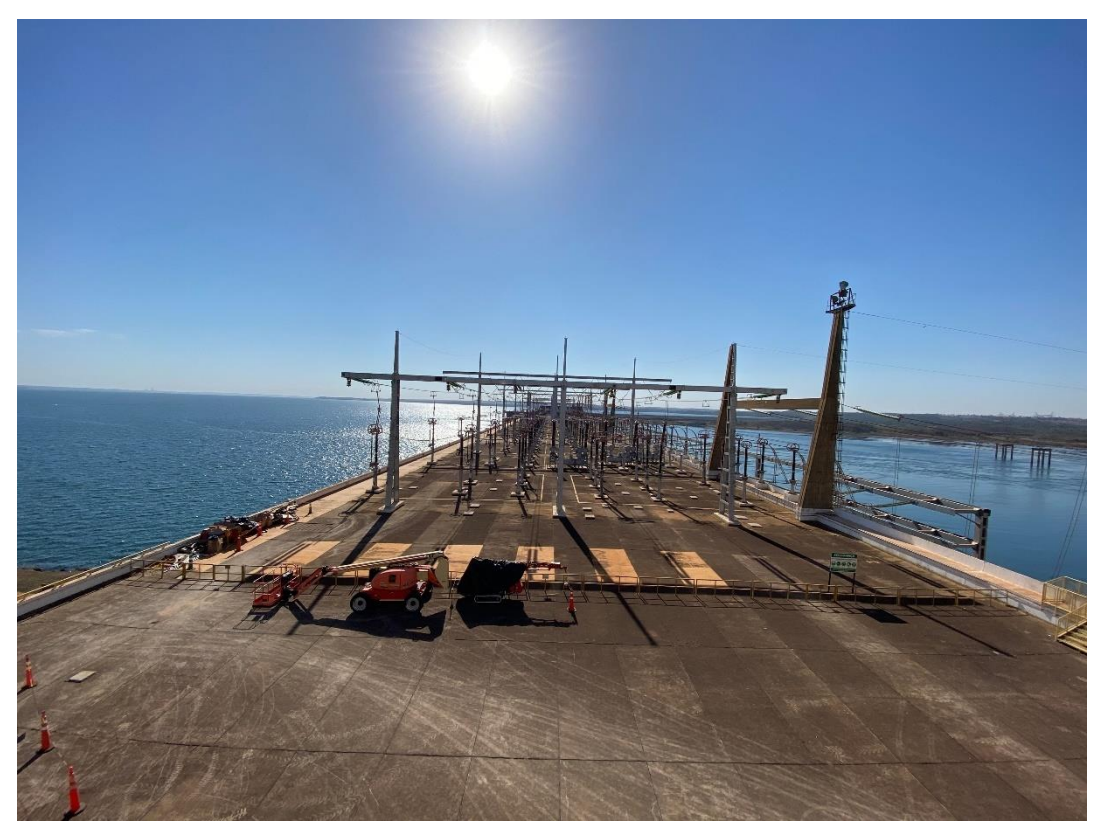

*Figura 39- Acima da casa de força é aonde fica a subestação de 440 KV*

![](_page_55_Picture_0.jpeg)

*Figura 40- Tps e TCs e linhas de manobra*

![](_page_55_Picture_2.jpeg)

*Figura 41- Subestação de 138 KV*

# **4- PRINCIPAIS ACONTECIMENTOS DA SEMANA**

### **4.1 – Acidente de EHS**

Durante a visita houve um acidente de EHS entre um dos colaboradores GE. Através do trágico evento foi observado em um ambiente de projeto a importância de um bom plano de EHS e a complexidade de gerenciar a segurança do trabalho em uma grande obra.

Após o Evento foi realizado um DDS com os colaboradores GE, aonde o líder local de EHS explicou os detalhes do ocorrido e informando as medidas que seriam tomadas para que acidentes similares não ocorram novamente.

Para completar os acontecimentos em cadeia, uma investigação foi aberta, a qual, foi possível observar todos os fatos do evento assim como escutar o depoimento dos envolvidos para que se pudesse ter certeza da causa raiz do episódio.

### **4.2 – Rondas de EHS**

Durante a visita foram realizadas diversas rondas de EHS, onde era realizado uma conferência nas áreas de trabalho da modernização em uma busca por Findings, Concerns e Stop Works caso seja necessário.

Foi encontrado Findings de trabalho em uma área sem iluminação adequada e posteriormente um stop Work por falta de uma plataforma segura para trabalho em altura.

### **4.3 – Rotina do Gestor**

Na visita técnica houve grande proximidade e acompanhamento da rotina do Gestor de Montagem C&C HLA, através desse fato foi possível observar a complexidade da agenda do gestor e o comprometimento do mesmo em solucionar todas as adversidades de maneira ética e eficiente.

# **5- CONCLUSÃO**

Através desta visita, foi possível entender as dificuldades de um ambiente real de projeto e como fornecer um melhor apoio a eles assim como foi possível entender o funcionamento de uma Usina hidrelétrica, conhecendo cada parte de sua estrutura e como funcionam.

Esta visita foi uma oportunidade a qual poucos profissionais no mercado tiveram oportunidade de realizar, com grande aprendizagem técnica e gerencial, muito importante para a definição de carreira pós-estágio.